# cisco.

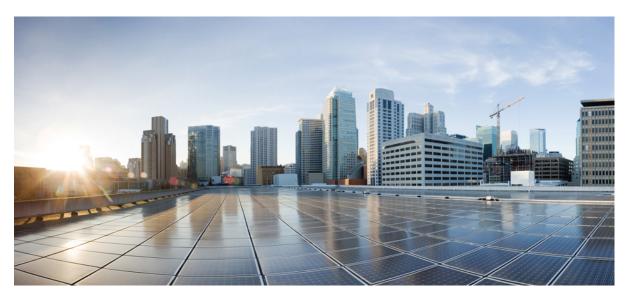

### Managing Configuration Files Configuration Guide, Cisco IOS XE 17 (Cisco ASR 900 Series)

First Published: 2020-01-10 Last Modified: 2020-01-09

### **Americas Headquarters**

Cisco Systems, Inc. 170 West Tasman Drive San Jose, CA 95134-1706 USA http://www.cisco.com Tel: 408 526-4000 800 553-NETS (6387) Fax: 408 527-0883 THE SPECIFICATIONS AND INFORMATION REGARDING THE PRODUCTS IN THIS MANUAL ARE SUBJECT TO CHANGE WITHOUT NOTICE. ALL STATEMENTS, INFORMATION, AND RECOMMENDATIONS IN THIS MANUAL ARE BELIEVED TO BE ACCURATE BUT ARE PRESENTED WITHOUT WARRANTY OF ANY KIND, EXPRESS OR IMPLIED. USERS MUST TAKE FULL RESPONSIBILITY FOR THEIR APPLICATION OF ANY PRODUCTS.

THE SOFTWARE LICENSE AND LIMITED WARRANTY FOR THE ACCOMPANYING PRODUCT ARE SET FORTH IN THE INFORMATION PACKET THAT SHIPPED WITH THE PRODUCT AND ARE INCORPORATED HEREIN BY THIS REFERENCE. IF YOU ARE UNABLE TO LOCATE THE SOFTWARE LICENSE OR LIMITED WARRANTY, CONTACT YOUR CISCO REPRESENTATIVE FOR A COPY.

The Cisco implementation of TCP header compression is an adaptation of a program developed by the University of California, Berkeley (UCB) as part of UCB's public domain version of the UNIX operating system. All rights reserved. Copyright © 1981, Regents of the University of California.

NOTWITHSTANDING ANY OTHER WARRANTY HEREIN, ALL DOCUMENT FILES AND SOFTWARE OF THESE SUPPLIERS ARE PROVIDED "AS IS" WITH ALL FAULTS. CISCO AND THE ABOVE-NAMED SUPPLIERS DISCLAIM ALL WARRANTIES, EXPRESSED OR IMPLIED, INCLUDING, WITHOUT LIMITATION, THOSE OF MERCHANTABILITY, FITNESS FOR A PARTICULAR PURPOSE AND NONINFRINGEMENT OR ARISING FROM A COURSE OF DEALING, USAGE, OR TRADE PRACTICE.

IN NO EVENT SHALL CISCO OR ITS SUPPLIERS BE LIABLE FOR ANY INDIRECT, SPECIAL, CONSEQUENTIAL, OR INCIDENTAL DAMAGES, INCLUDING, WITHOUT LIMITATION, LOST PROFITS OR LOSS OR DAMAGE TO DATA ARISING OUT OF THE USE OR INABILITY TO USE THIS MANUAL, EVEN IF CISCO OR ITS SUPPLIERS HAVE BEEN ADVISED OF THE POSSIBILITY OF SUCH DAMAGES.

Any Internet Protocol (IP) addresses and phone numbers used in this document are not intended to be actual addresses and phone numbers. Any examples, command display output, network topology diagrams, and other figures included in the document are shown for illustrative purposes only. Any use of actual IP addresses or phone numbers in illustrative content is unintentional and coincidental.

All printed copies and duplicate soft copies of this document are considered uncontrolled. See the current online version for the latest version.

Cisco has more than 200 offices worldwide. Addresses and phone numbers are listed on the Cisco website at www.cisco.com/go/offices.

The documentation set for this product strives to use bias-free language. For purposes of this documentation set, bias-free is defined as language that does not imply discrimination based on age, disability, gender, racial identity, ethnic identity, sexual orientation, socioeconomic status, and intersectionality. Exceptions may be present in the documentation due to language that is hardcoded in the user interfaces of the product software, language used based on standards documentation, or language that is used by a referenced third-party product.

Cisco and the Cisco logo are trademarks or registered trademarks of Cisco and/or its affiliates in the U.S. and other countries. To view a list of Cisco trademarks, go to this URL: https://www.cisco.com/c/en/us/about/legal/trademarks.html. Third-party trademarks mentioned are the property of their respective owners. The use of the word partner does not imply a partnership relationship between Cisco and any other company. (1721R)

© 2020 Cisco Systems, Inc. All rights reserved.

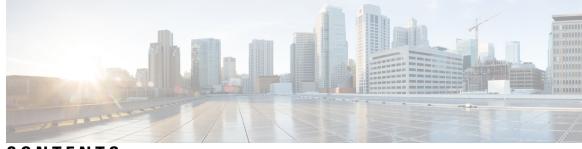

### CONTENTS

#### CHAPTER 1

#### Managing Configuration Files 1

Finding Feature Information 1 Prerequisites for Managing Configuration Files 1 Restrictions for Managing Configuration Files 1 Information About Managing Configuration Files 2 Types of Configuration Files 2 Configuration Mode and Selecting a Configuration Source 2 Configuration File Changes Using the CLI 2 Location of Configuration Files 3 Copy Configuration Files from a Network Server to the Router 3 Copy a Configuration File from the Router to a TFTP Server 4 Copy a Configuration File from the Router to an FTP Server 4 Copying Files Through a VRF 4 Configuration Files Larger than NVRAM 5 Compressing the Configuration File 5 Storing the Configuration in Flash Memory on Class A Flash File Systems 5 Loading the Configuration Commands from the Network **5** Control of the Parser Cache 6 Configure the Router to Download Configuration Files 6 Network Versus Host Configuration Files 6 How to Manage Configuration File Information **7** Displaying Configuration File Information 7 Modifying the Configuration File at the CLI 8 Copying a Configuration File from the Router to a TFTP Server 9 What to Do Next 10 Copying a Configuration File from the Router to the FTP Server **10** 

Examples 12 What to Do Next 12 Copying a Configuration File from a TFTP Server to the Router 12 What to Do Next 13 Copying a Configuration File from an FTP Server to the Router 13 Examples 15 What to Do Next 15 Maintaining Configuration Files Larger than NVRAM 16 Compressing the Configuration File 16 Storing the Configuration in Flash Memory on Class A Flash File Systems 17 Loading the Configuration Commands from the Network 19 Managing the Parser Cache 20 Clearing the Parser Cache 20 Disabling the Parser Cache 21 Reenabling the Parser Cache 21 What to Do Next 22 Copying Configuration Files from Flash Memory to the Startup or Running Configuration 22 Copying a Configuration File from an FTP Server to Flash Memory Devices 23 What to Do Next 24 Copying a Configuration File from an rcp Server to Flash Memory Devices 24 Copying a Configuration File from a TFTP Server to Flash Memory Devices 25 Reexecuting the Configuration Commands in the Startup Configuration File 26 Clearing the Startup Configuration 27 Deleting a Specified Configuration File 27 Specifying the CONFIG FILE Environment Variable on Class A Flash File Systems 28 What to Do Next 30 Configuring the Router to Download the Network Configuration File 30 Configuring the Router to Download the Host Configuration File 31 Exclusive Configuration Change Access and Access Session Locking 35 Finding Feature Information 35 Information About Locking the Configuration 36 Exclusive Configuration Change Access and Access Session Locking 36

Access Session Locking 36

**CHAPTER 2** 

|           | How to Configure Configuration Exclusive Configuration Change-Access and Access Session<br>Locking <b>37</b> |
|-----------|----------------------------------------------------------------------------------------------------|
|           | Enabling Exclusive Configuration Change Access and Access Session Locking <b>37</b>                          |
|           | Obtaining Exclusive Configuration Change Access 38                                                           |
|           | Monitoring and Troubleshooting Configuration Locking <b>39</b>                                               |
|           | Configuration Examples for Locking the Configuration <b>40</b>                                               |
|           | Configuring an Exclusive Lock in Auto Mode Example <b>40</b>                                                 |
|           | Configuring an Exclusive Lock in Manual Mode Example <b>40</b>                                               |
|           | Additional References 41                                                                                     |
| CHAPTER 3 | Configuration Partitioning 43                                                                                |
|           | Finding Feature Information <b>43</b>                                                                        |
|           | Information About Configuration Partitioning 44                                                              |
|           | System Running Configurations 44                                                                             |
|           | Retrieving the Running Configuration for Display or Copy Operations 44                                       |
|           | Benefits of Partitioning the Running Configuration 44                                                        |
|           | How to Use the Configuration Partitioning Feature <b>45</b>                                                  |
|           | Displaying Configuration Partitions <b>45</b>                                                                |
|           | Disabling the Configuration Partitioning Feature 47                                                          |
|           | What to Do Next 47                                                                                           |
|           | Configuration Examples for Configuration Partitioning <b>48</b>                                              |
|           | Displaying Configuration Partitions Example <b>48</b>                                                        |
|           | Additional References 57                                                                                     |
| CHAPTER 4 | Configuration Versioning 59                                                                                  |
|           | Finding Feature Information 59                                                                               |
|           | Information About Configuration Versioning 59                                                                |
|           | Configuration Archive 59                                                                                     |

Configuring the Characteristics of the Configuration Archive 60
Monitoring and Troubleshooting the Configuration 62
Configuration Examples for Configuration Versioning 64
Example: Creating a Configuration Archive 64

How to Configure Configuration Versioning **60** 

Additional References 64

#### CHAPTER 5

#### Configuration Rollback Confirmed Change 67

Finding Feature Information 67

Information About Configuration Rollback Confirmed Change 67

Restrictions 67

How to Configure Configuration Rollback Confirmed Change **68** 

Configuration Rollback Confirmed Change Operation 68

Performing a Configuration Replace or Configuration Rollback Operation with Confirmation **68** 

Configuration Examples for Configuration Rollback Confirmed Change 70

Example: Performing a Configuration Replace Operation with the configure confirm Command 70 Additional References 71

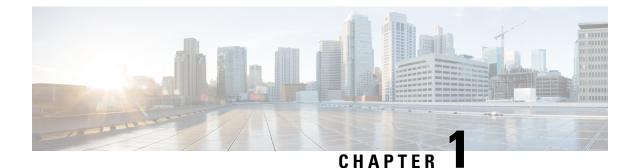

# **Managing Configuration Files**

Creating, loading, and maintaining configuration files enable you to generate a set of user-configured commands to customize the functionality of your Cisco routing device. For a complete description of the configuration file management commands, refer to the *Cisco IOS Configuration Fundamentals Command Reference*.

- Finding Feature Information, on page 1
- Prerequisites for Managing Configuration Files, on page 1
- Restrictions for Managing Configuration Files, on page 1
- Information About Managing Configuration Files, on page 2
- How to Manage Configuration File Information, on page 7

## **Finding Feature Information**

Your software release may not support all the features documented in this module. For the latest caveats and feature information, see **Bug Search** Tool and the release notes for your platform and software release. To find information about the features documented in this module, and to see a list of the releases in which each feature is supported, see the feature information table.

Use Cisco Feature Navigator to find information about platform support and Cisco software image support. To access Cisco Feature Navigator, go to https://cfnng.cisco.com/. An account on Cisco.com is not required.

# **Prerequisites for Managing Configuration Files**

- You should have at least a basic familiarity with the Cisco IOS environment and the command-line interface.
- You should have at least a minimal configuration running on your system. You can create a basic configuration file using the **setup** command (see Using Setup Mode to Configure a Cisco Networking Device for details).

# **Restrictions for Managing Configuration Files**

• Many of the Cisco IOS commands described in this document are available and function only in certain configuration modes on the router.

## Information About Managing Configuration Files

### **Types of Configuration Files**

Configuration files contain the Cisco IOS software commands used to customize the functionality of your Cisco routing device (router, access server, switch, and so on). Commands are parsed (translated and executed) by the Cisco IOS software when the system is booted (from the startup-config file) or when you enter commands at the CLI in a configuration mode.

Startup configuration files (startup-config) are used during system startup to configure the software. Running configuration files (running-config) contain the current configuration of the software. The two configuration files can be different. For example, you may want to change the configuration for a short time period rather than permanently. In this case, you would change the running configuration using the **configure terminal** EXEC command but not save the configuration using the **copy running-config startup-config** EXEC command.

To change the running configuration, use the **configure terminal** command, as described in the "Modifying the Configuration File at the CLI" section. As you use the Cisco IOS configuration modes, commands generally are executed immediately and are saved to the running configuration file either immediately after you enter them or when you exit a configuration mode.

To change the startup configuration file, you can either save the running configuration file to the startup configuration using the **copy running-config startup-config** EXEC command or copy a configuration file from a file server to the startup configuration (see the "Copying a Configuration File from a TFTP Server to the Router" section for more information).

### **Configuration Mode and Selecting a Configuration Source**

To enter configuration mode on the router, enter the **configure**command at the privileged EXEC prompt. The Cisco IOS software responds with the following prompt asking you to specify the terminal, memory, or a file stored on a network server (network) as the source of configuration commands:

Configuring from terminal, memory, or network [terminal]?

Configuring from the terminal allows you to enter configuration commands at the command line, as described in the following section. Configuring from memory loads the startup configuration file. See the "Reexecuting the Configuration Commands in the Startup Configuration File" section for more information. Configuring from the network allows you to load and execute configuration commands over the network. See the "Copying a Configuration File from a TFTP Server to the Router" section for more information.

### **Configuration File Changes Using the CLI**

The Cisco IOS software accepts one configuration command per line. You can enter as many configuration commands as you want. You can add comments to a configuration file describing the commands you have entered. Precede a comment with an exclamation point (!). Because comments are *not* stored in NVRAM or in the active copy of the configuration file, comments do not appear when you list the active configuration with the**show running-config or more system:running-config** EXEC command. Comments do not display when you list the startup configuration with the **show startup-config** or **more nvram:startup-config** EXEC mode command. Comments are stripped out of the configuration file when it is loaded onto the router. However,

you can list the comments in configuration files stored on a File Transfer Protocol (FTP), remote copy protocol (rcp), or Trivial File Transfer Protocol (TFTP) server. When you configure the software using the CLI, the software executes the commands as you enter them.

### **Location of Configuration Files**

Configuration files are stored in the following locations:

- The running configuration is stored in RAM.
- On all platforms except the Class A Flash file system platforms, the startup configuration is stored in nonvolatile random-access memory (NVRAM).
- On Class A Flash file system platforms, the startup configuration is stored in the location specified by the CONFIG\_FILE environment variable. The CONFIG\_FILE variable defaults to NVRAM and can be a file in the following file systems:
  - nvram: (NVRAM)

### Copy Configuration Files from a Network Server to the Router

You can copy configuration files from a TFTP, rcp, or FTP server to the running configuration or startup configuration of the router. You may want to perform this function for one of the following reasons:

- To restore a backed-up configuration file.
- To use the configuration file for another router. For example, you may add another router to your network and want it to have a similar configuration to the original router. By copying the file to the new router, you can change the relevant parts rather than re-creating the whole file.
- To load the same configuration commands on to all the routers in your network so that all the routers have similar configurations.

The **copy** {**ftp:** | **rcp:** | **ftp:**system:running-configEXECcommand loads the configuration files into the router as if you were typing the commands in at the command line. The router does not erase the existing running configuration before adding the commands. If a command in the copied configuration file replaces a command in the existing configuration file, the existing command will be erased. For example, if the copied configuration file contains a different IP address in a particular command than the existing configuration, the IP address in the copied configuration will be used. However, some commands in the existing configuration may not be replaced or negated. In this case, the resulting configuration file will be a mixture of the existing configuration file, with the copied configuration file having precedence.

In order to restore a configuration file to an exact copy of a file stored on a server, you need to copy the configuration file directly to the startup configuration (using the **copyftp:**| **rcp:**| **tftp:**} **nvram:startup-config**command) and reload the router.

To copy configuration files from a server to a router, perform the tasks described in the following sections:

The protocol you use depends on which type of server you are using. The FTP and rcp transport mechanisms provide faster performance and more reliable delivery of data than TFTP. These improvements are possible because the FTP and rcp transport mechanisms are built on and use the TCP/IP stack, which is connection-oriented.

#### Copy a Configuration File from the Router to a TFTP Server

In some implementations of TFTP, you must create a dummy file on the TFTP server and give it read, write, and execute permissions before copying a file over it. Refer to your TFTP documentation for more information.

#### Copy a Configuration File from the Router to an FTP Server

You can copy a configuration file from the router to an FTP server.

#### Understanding the FTP Username and Password

The FTP protocol requires a client to send a remote username and password on each FTP request to a server. When you copy a configuration file from the router to a server using FTP, the Cisco IOS software sends the first valid username it encounters in the following sequence:

- 1. The username specified in the **copy** EXEC command, if a username is specified.
- 2. The username set by the **ip ftp username** global configuration command, if the command is configured.
- 3. Anonymous.

The router sends the first valid password it encounters in the following sequence:

- 1. The password specified in the copy command, if a password is specified.
- 2. The password set by the **ip ftp password** command, if the command is configured.
- **3.** The router forms a password *username @routername .domain*. The variable *username* is the username associated with the current session, *routername* is the configured host name, and *domain* is the domain of the router.

The username and password must be associated with an account on the FTP server. If you are writing to the server, the FTP server must be properly configured to accept the FTP write request from the user on the router.

If the server has a directory structure, the configuration file or image is written to or copied from the directory associated with the username on the server. For example, if the system image resides in the home directory of a user on the server, specify that user name as the remote username.

Refer to the documentation for your FTP server for more information.

Use the **ip ftp username** and **ip ftp password** global configuration commands to specify a username and password for all copies. Include the username in the **copy** EXEC command if you want to specify a username for that copy operation only.

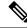

Note

The password must not contain the special characters '@', ':', and '/'. If these special characters are used, the copy fails to parse the IP address of the server.

#### **Copying Files Through a VRF**

You can copy files through a VRF interface specified in the **copy** command. Specifying the VRF in the **copy** command is easier and more efficient because you can directly change the source interface without having the need to change the configuration via a change request.

The following example shows how to copy files through a VRF, using the **copy** command:

```
Device# copy scp: slot0: vrf test-vrf
Device# copy scp: slot0: vrf test-vrf
Address or name of remote host [10.1.2.3]?
Source username [ScpUser]?
Source filename [/auto/tftp-server/ScpUser/vrf_test.txt]?
Destination filename [vrf_test.txt]?
Getting the vrf name as test-vrf
Password:
Sending file modes: C0644 10 vrf_test.txt
!
223 bytes copied in 22.740 secs (10 bytes/sec)
```

### **Configuration Files Larger than NVRAM**

To maintain a configuration file that exceeds size of NVRAM, you should be aware of the information in the following sections:

#### **Compressing the Configuration File**

The **servicecompress-config** global configuration command specifies that the configuration file be stored compressed in NVRAM. Once the configuration file has been compressed, the router functions normally. When the system is booted, it recognizes that the configuration file is compressed, expands it, and proceeds normally. The **morenvram:startup-config** EXEC command expands the configuration before displaying it.

Before you compress configuration files, refer to the appropriate hardware installation and maintenance publication. Verify that your system's ROMs support file compression. If not, you can install new ROMs that support file compression.

The size of the configuration must not exceed three times the NVRAM size. For a 128-KB size NVRAM, the largest expanded configuration file size is 384 KB.

The **servicecompress-config**global configuration command works only if you have Cisco IOS software Release 10 or later release boot ROMs. Installing new ROMs is a one-time operation and is necessary only if you do not already have Cisco IOS Release 10 in ROM. If the boot ROMs do not recognize a compressed configuration, the following message is displayed:

Boot ROMs do not support NVRAM compression Config NOT written to NVRAM

#### Storing the Configuration in Flash Memory on Class A Flash File Systems

On Class A Flash file system routers, you can store the startup configuration in Flash memory by setting the CONFIG\_FILE environment variable to a file in internal Flash memory or USB memory.

See the "Specifying the CONFIG\_FILE Environment Variable on Class A Flash File Systems" section for more information.

Care must be taken when editing or changing a large configuration. Flash memory space is used every time a **copysystem:running-confignvram:startup-config** EXEC command is issued. Because file management for Flash memory, such as optimizing free space, is not done automatically, you must pay close attention to available Flash memory.

#### Loading the Configuration Commands from the Network

You can also store large configurations on FTP or TFTP servers and download them at system startup. To use a network server to store large configurations, see the "Copying a Configuration File from the Router to

a TFTP Server" and "Configure the Router to Download Configuration Files" sections for more information on these commands.

### **Control of the Parser Cache**

The Cisco IOS command-line parser in the Cisco IOS software performs the translation and execution (parsing) of command lines. The Parser Cache feature was developed to rapidly process large configuration files, thereby dramatically improving load time.

The Parser Cache feature allows the rapid recognition and translation of configuration lines in a configuration file that differ slightly from previously used configuration lines (for example, pvc 0/100, pvc 0/101, and so on) by dynamically creating, caching, and reusing simplified parse graphs. This improvement is useful primarily for configuration files that repeat similar commands hundreds or thousands of times, such as cases in which thousands of virtual circuits must be configured for subinterfaces, or hundreds of access lists must be configured. Performance will improve the most for those files in which the same commands are used repeatedly but the numerical arguments change from command to command.

The Parser Cache is enabled by default on all platforms using Cisco IOS Release 12.1(5)T and later releases. However, users with Cisco devices that do not require large configuration files may want to disable the Parser Cache to free the resources used by this feature. (Memory used by this feature depends on the size of the configuration files parsed, but is generally less than 512 KB.)

There are several ways to control the parser cache (these are all optional):

- Clearing the Parser Cache--To free resources or to reset the parser cache memory, you may wish to clear the parse entries and hit/miss statistics stored by the Parser Cache feature
- Disabling the Parser Cache--The Parser Cache feature is enabled by default. To disable the Parser Cache feature, use the no parser cache command in global configuration mode. When the parser cache is disabled, the **noparsercache** command line is written to the running configuration file. If you wish to disable the parser cache to free system resources, you should clear the parser cache before issuing the **noparsercache** command. You will not be able to clear the parser cache after disabling it.
- Reenabling the Parser Cache--To reenable the Parser Cache feature after disabling it, use the **parsercache** command in global configuration mode
- Monitoring the Parser--Statistics about the last configuration file parsed are kept in the system memory, along with hit/miss statistics on the commands parsed by the Parser Cache feature. "Hits" and "misses" refer to the matches that the parser cache was able to make to similar commands used previously in the configuration session. Those commands that are matched ("hits") be parsed more efficiently. The parser cache cannot improve the parse time for those commands it was unable to match ("misses").

### **Configure the Router to Download Configuration Files**

You can configure the router to load one or two configuration files at system startup. The configuration files are loaded into memory and read in as if you were typing the commands at the command line. Thus, the configuration for the router will be a mixture of the original startup configuration and the one or two downloaded configuration files.

#### **Network Versus Host Configuration Files**

For historical reasons, the first file the router downloads is called the network configuration file. The second file the router downloads is called the host configuration file. Two configuration files can be used when all

of the routers on a network use many of the same commands. The network configuration file contains the standard commands used to configure all of the routers. The host configuration files contain the commands specific to one particular host. If you are loading two configuration files, the host configuration file should be the configuration file you want to have precedence over the other file. Both the network and host configuration files must reside on a network server reachable via TFTP, rcp, or FTP, and must be readable.

# How to Manage Configuration File Information

### **Displaying Configuration File Information**

To display information about configuration files, complete the tasks in this section:

#### **SUMMARY STEPS**

- 1. enable
- **2.** show boot
- **3.** more *file-url*
- 4. show running-config
- **5**. show startup-config

|        | Command or Action           | Purpose                                                                                                   |
|--------|-----------------------------|----------------------------------------------------------------------------------------------------|
| Step 1 | enable                      | Enables privileged EXEC mode.                                                                             |
|        | Example:                    | • Enter your password if prompted.                                                                        |
|        | Device> enable              |                                                                                                    |
| Step 2 | show boot                   | Lists the contents of the BOOT environment variable, the                                                  |
|        | Example:                    | name of the configuration file pointed to by the<br>CONFIG_FILE environment variable, and the contents of |
|        | Device# show boot           | the BOOTLDR environment variable.                                                                         |
| Step 3 | more file-url               | Displays the contents of a specified file.                                                                |
|        | Example:                    |                                                                                                    |
|        | Device# more 10.1.1.1       |                                                                                                    |
| Step 4 | show running-config         | Displays the contents of the running configuration file.                                                  |
|        | Example:                    | (Command alias for the <b>more system:running-config</b> command.)                                        |
|        | Device# show running-config |                                                                                                    |

|        | Command or Action               | Purpose                                                                                                    |
|--------|---------------------------------|----------------------------------------------------------------------------------------------------|
| Step 5 | show startup-config<br>Example: | Displays the contents of the startup configuration file.<br>(Command alias for the <b>more nvram:startup-config</b> command.)                                                                                                    |
|        | Device# show startup-config     | On all platforms except the Class A Flash file system<br>platforms, the default startup-config file usually is stored<br>in NVRAM. On the Class A Flash file system platforms,<br>the CONFIG_FILE environment variable points to the<br>default startup-config file. The CONFIG_FILE variable<br>defaults to NVRAM. |

### Modifying the Configuration File at the CLI

The Cisco IOS software accepts one configuration command per line. You can enter as many configuration commands as you want. You can add comments to a configuration file describing the commands you have entered. Precede a comment with an exclamation point (!). Because comments are *not* stored in NVRAM or in the active copy of the configuration file, comments do not appear when you list the active configuration with the**show running-config or more system:running-config** EXEC command. Comments do not display when you list the startup configuration with the **showstartup-config** or **more nvram:startup-config** EXEC mode command. Comments are stripped out of the configuration file when it is loaded onto the router. However, you can list the comments in configuration files stored on a File Transfer Protocol (FTP), remote copy protocol (rcp), or Trivial File Transfer Protocol (TFTP) server. When you configure the software using the CLI, the software executes the commands as you enter them. To configure the software using the CLI, use the following commands beginning in privileged EXEC mode:

#### **SUMMARY STEPS**

- 1. enable
- 2. configure terminal
- **3.** Do one of the following:
  - end
  - ^Z
- 4. copy system:running-config nvram:startup-config

|        | Command or Action          | Purpose                                                                                               |
|--------|----------------------------|----------------------------------------------------------------------------------------------------|
| Step 1 | enable                     | Enables privileged EXEC mode.                                                                         |
|        | Example:                   | • Enter your password if prompted.                                                                    |
|        | Device> enable             |                                                                                                    |
| Step 2 | configure terminal         | Enters global configuration mode. Enter the necessary                                                 |
|        | Example:                   | configuration commands. The Cisco IOS documentation set describes configuration commands organized by |
|        | Device# configure terminal | technology.                                                                                           |

|        | Command or Action                                                                                                    | Purpose                                                                                                    |
|--------|----------------------------------------------------------------------------------------------------|----------------------------------------------------------------------------------------------------|
| Step 3 | Do one of the following:                                                                                                    | Ends the configuration session and exits to EXEC mode.                                                                                                    |
|        | • end<br>• ^Z                                                                                                    | <b>Note</b> When you press the Ctrl and Z keys simultaneously, ^Z is displayed to the screen.                                                                                                    |
|        | Example:                                                                                                    |                                                                                                    |
|        | Device(config)# end                                                                                                    |                                                                                                    |
| Step 4 | <pre>copy system:running-config nvram:startup-config Example: Device# copy system:running-config nvram:startup-config</pre> | Saves the running configuration file as the startup<br>configuration file.<br>You may also use the <b>copy running-config startup-config</b><br>command alias, but you should be aware that this command<br>is less precise. On most platforms, this command saves the<br>configuration to NVRAM. On the Class A Flash file system<br>platforms, this step saves the configuration to the location<br>specified by the CONFIG_FILE environment variable (the<br>default CONFIG_FILE variable specifies that the file should<br>be saved to NVRAM). |

#### Examples

In the following example, the Device prompt name of the Device is configured. The comment line, indicated by the exclamation mark (!), does not execute any command. The **hostname** command is used to change the Device name from Device to new\_name. By pressing Ctrl-Z (^Z) or entering the **end**command, the user quits configuration mode. The **copy system:running-config nvram:startup-config** command saves the current configuration to the startup configuration.

```
Device# configure terminal
Device(config)# !The following command provides the Device host name.
Device(config)# hostname new_name
new_name(config)# end
new_name# copy system:running-config nvram:startup-config
```

When the startup configuration is NVRAM, it stores the current configuration information in text format as configuration commands, recording only nondefault settings. The memory is checksummed to guard against corrupted data.

Ì

Note

Some specific commands might not get saved to NVRAM. You will need to enter these commands again if you reboot the machine. These commands are noted in the documentation. We recommend that you keep a list of these settings so that you can quickly reconfigure your Device after rebooting.

### **Copying a Configuration File from the Router to a TFTP Server**

To copy configuration information on a TFTP network server, complete the tasks in this section:

#### **SUMMARY STEPS**

- 1. enable
- 2. copy system:running-config tftp: [[[//location ]/directory ]/filename ]
- **3.** copy nvram:startup-config tftp: [[[//location ]/directory ]/filename ]

#### **DETAILED STEPS**

|        | Command or Action                                                              | Purpose                                                 |
|--------|--------------------------------------------------------------------------------|---------------------------------------------------------|
| Step 1 | enable                                                                         | Enables privileged EXEC mode.                           |
|        | Example:                                                                       | • Enter your password if prompted.                      |
|        | Device> enable                                                                 |                                                         |
| Step 2 | <b>copy system:running-config tftp:</b> [[[//location ]/directory ]/filename ] | Copies the running configuration file to a TFTP server. |
|        | Example:                                                                       |                                                         |
|        | Device# copy system:running-config tftp:<br>//server1/topdir/file10            |                                                         |
| Step 3 | <b>copy nvram:startup-config tftp:</b> [[[//location ]/directory ]/filename ]  | Copies the startup configuration file to a TFTP server. |
|        | Example:                                                                       |                                                         |
|        | Device# copy nvram:startup-config tftp:<br>//server1/1stdir/file10             |                                                         |

#### **Examples**

The following example copies a configuration file from a Device to a TFTP server:

```
Tokyo# copy system:running-config tftp://172.16.2.155/tokyo-confg
Write file tokyo-confg on host 172.16.2.155? [confirm] y
Writing tokyo-confg!!! [OK]
```

#### What to Do Next

After you have issued the **copy** command, you may be prompted for additional information or for confirmation of the action. The prompting will depend on how much information you provide in the **copy** command and the current setting of the **fileprompt** global configuration command.

### **Copying a Configuration File from the Router to the FTP Server**

To copy a startup configuration file or a running configuration file from the router to an FTP server, complete the following tasks:

#### **SUMMARY STEPS**

- 1. enable
- **2**. configure terminal
- **3.** ip ftp username username
- 4. ip ftp password password
- 5. end
- **6.** Do one of the following:
  - copy system:running-config ftp: [[[//[username [:password ]@]location/directory ]/filename ]
  - •
  - copy nvram:sta rtup-config ftp: [[[//[username [:password ]@]location/directory ]/filename ]

|        | Command or Action                                | Purpose                                                                                     |
|--------|--------------------------------------------------|---------------------------------------------------------------------------------------------|
| Step 1 | enable                                           | Enables privileged EXEC mode.                                                               |
|        | Example:                                         | • Enter your password if prompted.                                                          |
|        | Device> enable                                   |                                                                                             |
| Step 2 | configure terminal                               | Enters global configuration mode.                                                           |
|        | Example:                                         |                                                                                             |
|        | Device# configure terminal                       |                                                                                             |
| Step 3 | ip ftp username username                         | (Optional) Specifies the default remote username.                                           |
|        | Example:                                         |                                                                                             |
|        | Device(config)# ip ftp username user1            |                                                                                             |
| Step 4 | ip ftp password password                         | (Optional) Specifies the default password.                                                  |
|        | Example:                                         |                                                                                             |
|        | Device(config)# ip ftp username guessme          |                                                                                             |
| Step 5 | end                                              | (Optional) Exits global configuration mode. This step is                                    |
|        | Example:                                         | required only if you override the default remote userna<br>or password (see Steps 2 and 3). |
|        | Device(config)# end                              |                                                                                             |
| Step 6 | Do one of the following:                         | Copies the running configuration or startup configuration file to an FTP server.            |
|        | • copy system:running-config ftp: [[[//[username |                                                                                             |
|        | [:password ]@]location/directory ]/filename ]    |                                                                                             |
|        | •                                                |                                                                                             |

| Command or Action                                   | Purpose |
|-----------------------------------------------------|---------|
| • copy nvram:sta rtup-config ftp: [[[//[username    |         |
| [:password ]@]location/directory ]/filename ]       |         |
| Example:                                            |         |
| Device# copy system:running-config ftp:             |         |
| <pre>//user1:guessme@company.com /dir10/file1</pre> |         |

#### **Examples**

#### Storing a Running Configuration File on an FTP Server

The following example copies the running configuration file named rtr2-confg to the netadmin1 directory on the remote host with an IP address of 172.16.101.101:

```
Device# copy system:running-config ftp://netadmin1:mypass@172.16.101.101/Rtr2-confg
Write file rtr2-confg on host 172.16.101.101?[confirm]
Building configuration...[OK]
Connected to 172.16.101.101
Device#
```

#### Storing a Startup Configuration File on an FTP Server

![OK]

The following example shows how to store a startup configuration file on a server by using FTP to copy the file:

```
Rtr2# configure terminal
Rtr2(config)# ip ftp username netadmin2
Rtr2(config)# ip ftp password mypass
Rtr2(config)# end
Rtr2# copy nvram:startup-config ftp:
Remote host[]? 172.16.101.101
Name of configuration file to write [rtr2-confg]?
Write file rtr2-confg on host 172.16.101.101?[confirm]
```

#### What to Do Next

After you have issued the **copy** EXEC command, you may be prompted for additional information or for confirmation of the action. The prompting will depend on how much information you provide in the **copy** command and the current setting of the **fileprompt** global configuration command.

### Copying a Configuration File from a TFTP Server to the Router

To copy a configuration file from a TFTP server to the Device, complete the tasks in this section:

#### **SUMMARY STEPS**

- 1. enable
- 2. copy tftp: [[[//location ]/directory ]/filename ] system:running-config
- 3. copy tftp: [[[//location ]/directory ]/filename ] nvram:startup-config

#### **DETAILED STEPS**

|        | Command or Action                                                                  | Purpose                                                                      |
|--------|------------------------------------------------------------------------------------|------------------------------------------------------------------------------|
| Step 1 | enable                                                                             | Enables privileged EXEC mode.                                                |
|        | Example:                                                                           | • Enter your password if prompted.                                           |
|        | Device> enable                                                                     |                                                                              |
| Step 2 | <pre>copy tftp: [[[//location ]/directory ]/filename ] system:running-config</pre> | Copies a configuration file from a TFTP server to the running configuration. |
|        | Example:                                                                           |                                                                              |
|        | Device# copy tftp://server1/dir10/datasource<br>system:running-config              |                                                                              |
| Step 3 | <pre>copy tftp: [[[//location ]/directory ]/filename ] nvram:startup-config</pre>  | Copies a configuration file from a TFTP server to the startup configuration. |
|        | Example:                                                                           |                                                                              |
|        | Device# copy tftp://server1/dir10/datasource<br>nvram:startup-config               |                                                                              |

#### **Examples**

In the following example, the software is configured from the file named tokyo-config at IP address 172.16.2.155:

Devicel# copy tftp://172.16.2.155/tokyo-confg system:running-config Configure using tokyo-confg from 172.16.2.155? [confirm] y Booting tokyo-confg from 172.16.2.155:!!! [OK - 874/16000 bytes]

#### What to Do Next

After you have issued the **copy** EXEC command, you may be prompted for additional information or for confirmation of the action. The prompting will depend on how much information you provide in the **copy** command and the current setting of the **fileprompt** global configuration command.

### **Copying a Configuration File from an FTP Server to the Router**

To copy a configuration file from an F TP server to the running configuration or startup configuration, complete the tasks in this section:

#### **SUMMARY STEPS**

- 1. enable
- **2**. configure terminal
- **3.** ip ftp username username
- 4. ip ftp password password
- 5. end
- 6. copy ftp: [[[//[username [:password ]@]location ]/directory ]/filename ]system:running-config

|        | Command or Action                                                                                        | Purpose                                                                                                    |
|--------|----------------------------------------------------------------------------------------------------|----------------------------------------------------------------------------------------------------|
| Step 1 | enable                                                                                                   | Enables privileged EXEC mode.                                                                                   |
|        | Example:                                                                                                 | • Enter your password if prompted.                                                                              |
|        | Device> enable                                                                                           |                                                                                                    |
| Step 2 | configure terminal                                                                                       | (Optional) Allows you to enter global configuration mode.                                                       |
|        | Example:                                                                                                 | This step is required only if you want to override the default remote username or password (see Steps 2 and 3). |
|        | Device# configure terminal                                                                               |                                                                                                    |
| Step 3 | ip ftp username username                                                                                 | (Optional) Specifies the default remote username.                                                               |
|        | Example:                                                                                                 |                                                                                                    |
|        | <pre>Device(config)# ip ftp username user1</pre>                                                         |                                                                                                    |
| Step 4 | ip ftp password password                                                                                 | (Optional) Specifies the default password.                                                                      |
|        | Example:                                                                                                 |                                                                                                    |
|        | <pre>Device(config)# ip ftp password guessme</pre>                                                       |                                                                                                    |
| Step 5 | end                                                                                                    | (Optional) Exits global configuration mode. This step is                                                        |
|        | Example:                                                                                                 | required only if you override the default remote username or password (see Steps 2 and 3).                      |
|        | Device(config)# end                                                                                      |                                                                                                    |
| Step 6 | <pre>copy ftp: [[[//[username [:password ]@]location ]/directory ]/filename ]system:running-config</pre> | Using FTP, copies the configuration file from a network server to running memory or the startup configuration.  |
|        | Example:                                                                                                 |                                                                                                    |
|        | Example:                                                                                                 |                                                                                                    |
|        | or                                                                                                    |                                                                                                    |
|        | Example:                                                                                                 |                                                                                                    |
|        | copy ftp:[[[//[username                                                                                  |                                                                                                    |
|        | [:password                                                                                               |                                                                                                    |
|        | copy ftp:[[//[username                                                                                   |                                                                                                    |

| Command or Action                                                                      | Purpose |
|----------------------------------------------------------------------------------------|---------|
| ]/filename                                                                             |         |
| ] nvram:startup-config                                                                 |         |
| Example:                                                                               |         |
| Device# copy ftp://userl:guessme@company.com<br>/dir10/datasource nvram:startup-config |         |

#### **Examples**

#### **Copy FTP Running-Config**

The following example copies a host configuration file named host1-confg from the netadmin1 directory on the remote server with an IP address of 172.16.101.101, and loads and runs those commands on the Device:

Device# copy rcp://netadmin1:mypass@172.16.101.101/host1-confg system:running-config

Configure using hostl-confg from 172.16.101.101? [confirm] Connected to 172.16.101.101 Loading 1112 byte file hostl-confg:![OK] Device# %SYS-5-CONFIG: Configured from hostl-config by ftp from 172.16.101.101

#### **Copy FTP Startup-Config**

The following example specifies a remote username of netadmin1. Then it copies the configuration file named host2-confg from the netadmin1 directory on the remote server with an IP address of 172.16.101.101 to the startup configuration.

```
Rtr2# configure terminal
Rtr2(config)# ip ftp username
netadmin1
Rtr2(config)# ip ftp password
mypass
Rtr2(config)# end
Rtr2# copy ftp: nvram:startup-config
Address of remote host [255.255.255]? 172.16.101.101
Name of configuration file[rtr2-confg]? host2-confg
Configure using host2-confg from 172.16.101.101?[confirm]
Connected to 172.16.101.101
Loading 1112 byte file host2-confg:![OK]
[OK]
Rtr2#
%SYS-5-CONFIG NV:Non-volatile store configured from host2-config by ftp from 172.16.101.101
```

#### What to Do Next

After you have issued the **copy** EXEC command, you may be prompted for additional information or for confirmation of the action. The prompting will depend on how much information you provide in the **copy** command and the current setting of the **fileprompt** global configuration command.

### Maintaining Configuration Files Larger than NVRAM

To maintain a configuration file that exceeds size of NVRAM, perform the tasks described in the following sections:

#### **Compressing the Configuration File**

To compress configuration files, complete the tasks in this section:

#### SUMMARY STEPS

- 1. enable
- **2**. configure terminal
- **3**. service compress-config
- 4. end
- **5.** Do one of the following:
  - Use FTP, rcp, or TFTP to copy the new configuration.
  - configure terminal

#### 6. copy system:running-config nvram:startup-config

|        | Command or Action                                      | Purpose                                                                                                    |
|--------|--------------------------------------------------------|----------------------------------------------------------------------------------------------------|
| Step 1 | enable                                                 | Enables privileged EXEC mode.                                                                                |
|        | Example:                                               | • Enter your password if prompted.                                                                           |
|        | Device> enable                                         |                                                                                                    |
| Step 2 | configure terminal                                     | Enters global configuration mode.                                                                            |
|        | Example:                                               |                                                                                                    |
|        | Device# configure terminal                             |                                                                                                    |
| Step 3 | service compress-config                                | Specifies that the configuration file be compressed.                                                         |
|        | Example:                                               |                                                                                                    |
|        | Device(config)# service compress-config                |                                                                                                    |
| Step 4 | end                                                    | Exits global configuration mode.                                                                             |
|        | Example:                                               |                                                                                                    |
|        | Device(config)# end                                    |                                                                                                    |
| Step 5 | Do one of the following:                               | Enters the new configuration:                                                                                |
|        | • Use FTP, rcp, or TFTP to copy the new configuration. | • If you try to load a configuration that is more than three times larger than the NVRAM size, the following |
|        | • configure terminal<br>Example:                       | error message is displayed:                                                                                  |

|            | Command or Action                                                          | Purpose                                                    |
|------------|----------------------------------------------------------------------------|------------------------------------------------------------|
|            | Device# configure terminal                                                 | "[buffer overflow - <i>file-size /buffer-size</i> bytes]." |
| Step 6 cop | copy system:running-config nvram:startup-config                            | When you have finished changing the                        |
|            | Example:                                                                   | running-configuration, saves the new configuration.        |
|            | <pre>Device(config)# copy system:running-config nvram:startup-config</pre> |                                                            |

#### **Examples**

The following example compresses a 129-KB configuration file to 11 KB:

```
Device# configure terminal
Device(config)# service compress-config
Device(config)# end
Device# copy tftp://172.16.2.15/tokyo-confg system:running-config
Configure using tokyo-confg from 172.16.2.155? [confirm] y
Booting tokyo-confg from 172.16.2.155:!!! [OK - 874/16000 bytes]
Device# copy system:running-config nvram:startup-config
Building configuration...
Compressing configuration from 129648 bytes to 11077 bytes
[OK]
```

#### Storing the Configuration in Flash Memory on Class A Flash File Systems

To store the startup configuration in Flash memory, complete the tasks in this section:

#### SUMMARY STEPS

- 1. enable
- 2. copy nvram:startup-config flash-filesystem:filename
- 3. configure terminal
- 4. boot config flash-filesystem: filename
- 5. end
- **6.** Do one of the following:
  - Use FTP, rcp, or TFTP to copy the new configuration. If you try to load a configuration that is more than three times larger than the NVRAM size, the following error message is displayed:
  - "[buffer overflow file-size /buffer-size bytes] . "
  - configure terminal
- 7. copy system:running-config nvram:startup-config

#### **DETAILED STEPS**

|        | Command or Action                                                                                                    | Purpose                                                                               |
|--------|----------------------------------------------------------------------------------------------------|---------------------------------------------------------------------------------------|
| Step 1 | enable                                                                                                    | Enables privileged EXEC mode.                                                         |
|        | Example:                                                                                                    | • Enter your password if prompted.                                                    |
|        | Device> enable                                                                                                    |                                                                                       |
| Step 2 | copy nvram:startup-config flash-filesystem:filename                                                                                                    | Copies the current startup configuration to the new location                          |
|        | Example:                                                                                                    | to create the configuration file.                                                     |
|        | Device# copy nvram:startup-config<br>slot0:Device-config                                                                                                    | Note Slot 0 is not applicable for Cisco ASR 900<br>RSP3 Module. Use bootflash or USB. |
| Step 3 | configure terminal                                                                                                    | Enters global configuration mode.                                                     |
|        | Example:                                                                                                    |                                                                                       |
|        | Device# configure terminal                                                                                                    |                                                                                       |
| Step 4 | boot config flash-filesystem: filename                                                                                                    | Specifies that the startup configuration file be stored in                            |
|        | Example:                                                                                                    | Flash memory by setting the CONFIG_FILE variable.                                     |
|        | Device(config)# boot config slot0:router-config                                                                                                    | Note Slot 0 is not applicable for Cisco ASR 900<br>RSP3 Module. Use bootflash or USB. |
| Step 5 | end                                                                                                    | Exits global configuration mode.                                                      |
|        | Example:                                                                                                    |                                                                                       |
|        | Device(config)# end                                                                                                    |                                                                                       |
| Step 6 | Do one of the following:                                                                                                    | Enters the new configuration.                                                         |
|        | <ul> <li>Use FTP, rcp, or TFTP to copy the new configuration.<br/>If you try to load a configuration that is more than<br/>three times larger than the NVRAM size, the following<br/>error message is displayed:</li> <li>"[buffer overflow - <i>file-size /buffer-size</i> bytes]."</li> <li>configure terminal</li> </ul> |                                                                                       |
|        | Example:                                                                                                    |                                                                                       |
|        | Device# configure terminal                                                                                                    |                                                                                       |
| Step 7 | copy system:running-config nvram:startup-config                                                                                                    | When you have finished changing the                                                   |
|        | Example:                                                                                                    | running-configuration, saves the new configuration.                                   |
|        | Device(config)# copy system:running-config<br>nvram:startup-config                                                                                                    |                                                                                       |

#### Examples

The following example stores the configuration file in slot 0: Device# copy nvram:startup-config slot0:router-config Device# configure terminal Device(config)# boot config slot0:router-config Device(config)# end Device# copy system:running-config nvram:startup-config Note Slot 0 is not applicable for Cisco ASR 900 RSP3 Module. Use bootflash or USB.

#### Loading the Configuration Commands from the Network

To use a network server to store large configura tions, complete the tasks in this section:

#### **SUMMARY STEPS**

- 1. enable
- **2**. copy system:running-config {ftp: | rcp: |tftp:}
- **3**. configure terminal
- **4.** boot network {ftp:[[[//[username [:password ]@]location ]/directory ]/filename ] | rcp:[[[//[username@]location ]/directory ]/filename ] | tftp:[[[//location ]/directory ]/filename ]}
- 5. service config
- 6. end
- 7. copy system:running-config nvram:startup-config

|        | Command or Action                               | Purpose                                                         |
|--------|-------------------------------------------------|-----------------------------------------------------------------|
| Step 1 | enable                                          | Enables privileged EXEC mode.                                   |
|        | Example:                                        | • Enter your password if prompted.                              |
|        | Device> enable                                  |                                                                 |
| Step 2 | copy system:running-config {ftp:   rcp:  tftp:} | Saves the running configuration to an FTP, rcp, or TFTP server. |
|        | Example:                                        |                                                                 |
|        | Device# copy system:running-config ftp:         |                                                                 |
| Step 3 | configure terminal                              | Enters global configuration mode.                               |
|        | Example:                                        |                                                                 |

|        | Command or Action                                                                                                    | Purpose                                                                                     |
|--------|----------------------------------------------------------------------------------------------------|---------------------------------------------------------------------------------------------|
|        | Device# configure terminal                                                                                                    |                                                                                             |
| Step 4 | <b>boot network</b> { <b>ftp:</b> [[//[username [:password ]@]location<br>]/directory ]/filename ]   <b>rcp:</b> [[[//[username@]location<br>]/directory ]/filename ]   <b>tftp:</b> [[[//location ]/directory<br>]/filename ]} | Specifies that the startup configuration file be loaded from the network server at startup. |
|        | Example:                                                                                                    |                                                                                             |
|        | <pre>Device(config)# boot network ftp://user1:guessme@company.com/dir10/file1</pre>                                                                                                    |                                                                                             |
| Step 5 | service config                                                                                                    | Enables the Device to download configuration files at                                       |
|        | Example:                                                                                                    | system startup.                                                                             |
|        | Device(config)# service config                                                                                                    |                                                                                             |
| Step 6 | end                                                                                                    | Exits global configuration mode.                                                            |
|        | Example:                                                                                                    |                                                                                             |
|        | Device(config)# end                                                                                                    |                                                                                             |
| Step 7 | copy system:running-config nvram:startup-config                                                                                                    | Saves the configuration.                                                                    |
|        | Example:                                                                                                    |                                                                                             |
|        | Device# copy system:running-config<br>nvram:startup-config                                                                                                    |                                                                                             |

### **Managing the Parser Cache**

To control the Parser Cache feature, perform the tasks described in the following sections. All of these tasks are optional:

### **Clearing the Parser Cache**

To clear the information stored by the Parser Cache feature, complete the task in this section:

#### **SUMMARY STEPS**

- 1. enable
- 2. clear parser cache

|        | Command or Action | Purpose                            |
|--------|-------------------|------------------------------------|
| Step 1 | enable            | Enables privileged EXEC mode.      |
|        | Example:          | • Enter your password if prompted. |
|        |                   |                                    |

|        | Command or Action          | Purpose                                                       |
|--------|----------------------------|---------------------------------------------------------------|
|        | Device> enable             |                                                               |
| Step 2 | clear parser cache         | Clears the parse cache entries and hit/miss statistics stored |
|        | Example:                   | for the Parser Cache feature.                                 |
|        | Device# clear parser cache |                                                               |

### **Disabling the Parser Cache**

The Parser Cache feature is enabled by default. To disable the Parser Cache feature, complete the task in this section:

#### **SUMMARY STEPS**

- 1. enable
- 2. configure terminal
- **3**. no parser cache

#### **DETAILED STEPS**

|        | Command or Action               | Purpose                                                                                                    |
|--------|---------------------------------|----------------------------------------------------------------------------------------------------|
| Step 1 | enable                          | Enables privileged EXEC mode.                                                                                                    |
|        | Example:                        | • Enter your password if prompted.                                                                                                    |
|        | Device> enable                  |                                                                                                    |
| Step 2 | configure terminal              | Enters global configuration mode.                                                                                                    |
|        | Example:                        |                                                                                                    |
|        | Device# configure terminal      |                                                                                                    |
| Step 3 | no parser cache                 | Disables the Parser Cache feature:                                                                                                    |
|        | Example:                        | • When the parser cache is disabled, the <b>noparsercache</b> command line is written to the running configuration                                                                                                    |
|        | Device(config)# no parser cache | file.                                                                                                    |
|        |                                 | • If you wish to disable the parser cache to free system resources, you should clear the parser cache before issuing the <b>noparsercache</b> command. You will not be able to clear the parser cache after disabling it. |

### **Reenabling the Parser Cache**

To reenable the Parser Cache feature after disabling it, complete the task in this section:

#### **SUMMARY STEPS**

- 1. enable
- **2**. configure terminal
- 3. parser cache

#### **DETAILED STEPS**

|        | Command or Action            | Purpose                            |
|--------|------------------------------|------------------------------------|
| Step 1 | enable                       | Enables privileged EXEC mode.      |
|        | Example:                     | • Enter your password if prompted. |
|        | Device> enable               |                                    |
| Step 2 | configure terminal           | Enters global configuration mode.  |
|        | Example:                     |                                    |
|        | Device# configure terminal   |                                    |
| Step 3 | parser cache                 | Enables the Parser Cache feature.  |
|        | Example:                     |                                    |
|        | Device(config)# parser cache |                                    |

#### What to Do Next

Theshowparserstatistics command displays two sets of data, as follows:

- The number of commands in the configuration file that was last copied into the running configuration, and the time it took for the system to parse them (a configuration file can be loaded into the running configuration at system startup, or by issuing commands such as the **copy***source***running-config** EXEC command).
- The status of the parser cache (enabled or disabled) and the number of command matches (hits or misses) since the system was started or since the parser cache was cleared.

# Copying Configuration Files from Flash Memory to the Startup or Running Configuration

To copy a configuration file from Flash memory directly to your startup configuration in NVRAM or your running configuration, enter one of the commands in Step 2:

#### **SUMMARY STEPS**

- 1. enable
- **2.** Do one of the following:
  - copy filesystem : [partition-number:][filename ] nvram:startup-config
  - copy filesystem : [partition-number:][filename ] system:running-config

#### **DETAILED STEPS**

|        | Command or Action                                                                                                    | Purpose                                                                                                    |
|--------|----------------------------------------------------------------------------------------------------|----------------------------------------------------------------------------------------------------|
| Step 1 | enable                                                                                                    | Enables privileged EXEC mode.                                                                                       |
|        | Example:                                                                                                    | • Enter your password if prompted.                                                                                  |
|        | Device> enable                                                                                                    |                                                                                                    |
| Step 2 | Do one of the following:<br>• copy filesystem : [partition-number:][filename ]<br>nvram:startup-config<br>• copy filesystem : [partition-number:][filename ] | Loads a configuration file directly into NVRAM.<br>or<br>Copies a configuration file to your running configuration. |
|        | system:running-config<br>Example:                                                                                                    | Note Slot 0 is not applicable for Cisco ASR 900<br>RSP3 Module. Use bootflash or USB.                               |
|        | Device# copy slot0:4:ios-upgrade-1<br>nvram:startup-config                                                                                                   |                                                                                                    |

#### **Examples**

The following example copies the file named ios-upgrade-1 from partition 4 of the Flash memory PC Card in slot 0 to the router startup configurations:

Device# copy slot0:4:ios-upgrade-1 nvram:startup-config

```
Copy '
ios-upgrade-1
' from flash device
  as 'startup-config' ? [yes/no] yes
[OK]
```

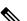

Note

Slot 0 is not applicable for Cisco ASR 900 RSP3 Module. Use bootflash or USB.

### **Copying a Configuration File from an FTP Server to Flash Memory Devices**

To copy a configuration file from an FTP server to a Flash memory device, complete the task in this section:

#### **SUMMARY STEPS**

- 1. enable
- 2. configure terminal
- 3. ip ftp username username
- 4. ip ftp password password
- 5. end

**6. copy ftp:** [[[//[username:password@]location ]/directory ]/filename ] flash-filesystem:[partition-number:][filename ]

#### **DETAILED STEPS**

|        | Command or Action                                                                                                    | Purpose                                                                                       |
|--------|----------------------------------------------------------------------------------------------------|-----------------------------------------------------------------------------------------------|
| Step 1 | enable                                                                                                    | Enables privileged EXEC mode.                                                                 |
|        | Example:                                                                                                    | • Enter your password if prompted.                                                            |
|        | Device> enable                                                                                                    |                                                                                               |
| Step 2 | configure terminal                                                                                                    | (Optional) Enters global configuration mode. This step is                                     |
|        | Example:                                                                                                    | required only if you override the default remote username<br>or password (see Steps 3 and 4). |
|        | Device# configure terminal                                                                                                    |                                                                                               |
| Step 3 | ip ftp username username                                                                                                    | (Optional) Specifies the remote username.                                                     |
|        | Example:                                                                                                    |                                                                                               |
|        | Device(config)# ip ftp username user1                                                                                             |                                                                                               |
| Step 4 | ip ftp password password                                                                                                    | (Optional) Specifies the remote password.                                                     |
|        | Example:                                                                                                    |                                                                                               |
|        | Device(config)# ip ftp password guessme                                                                                           |                                                                                               |
| Step 5 | end                                                                                                    | (Optional) Exits configuration mode. This step is required                                    |
|        | Example:                                                                                                    | only if you override the default remote username (see Steps 3 and 4).                         |
|        | Device(config)# end                                                                                                    |                                                                                               |
| Step 6 | <b>copy ftp:</b> [[[//[username:password@]location ]/directory<br>]/filename ] flash-filesystem:[partition-number:][filename<br>] | Copies the configuration file from a network server to the Flash memory device using FTP.     |
|        | Example:                                                                                                    |                                                                                               |
|        | Device> copy ftp:router-config slot0:new-config                                                                                   |                                                                                               |

#### What to Do Next

After you have issued the **copy** EXEC command, you may be prompted for additional information or for confirmation of the action. The prompting will depend on how much information you provide in the **copy** command and the current setting of the **fileprompt** global configuration command.

### **Copying a Configuration File from an rcp Server to Flash Memory Devices**

To copy a configuration file from an rcp server to a Flash memory device, complete the tasks in this section:

#### **SUMMARY STEPS**

- 1. enable
- **2**. configure terminal
- 3. ip rcmd remote-username username
- 4. end
- **5. copy rcp:** [[[//[username@]location]/directory]/filename] flash-filesystem:[partition-number:][filename]

#### **DETAILED STEPS**

|        | Command or Action                                         | Purpose                                                                                                    |
|--------|-----------------------------------------------------------|----------------------------------------------------------------------------------------------------|
| Step 1 | enable                                                    | Enables privileged EXEC mode.                                                                                           |
|        | Example:                                                  | • Enter your password if prompted.                                                                                      |
|        | Device> enable                                            |                                                                                                    |
| Step 2 | configure terminal                                        | (Optional) Enters global configuration mode. This step is                                                               |
|        | Example:                                                  | required only if you override the default remote username<br>or password (see Steps 3 and 4).                           |
|        | Device# configure terminal                                |                                                                                                    |
| Step 3 | ip rcmd remote-username username                          | (Optional) Specifies the remote username.                                                                               |
|        | Example:                                                  |                                                                                                    |
|        | <pre>Device(config)# ip rcmd remote-username user1</pre>  |                                                                                                    |
| Step 4 | end                                                       | (Optional) Exits configuration mode. This step is required                                                              |
|        | Example:                                                  | only if you override the default remote username or password (see Steps 3 and 4).                                       |
|        | Device(config)# end                                       |                                                                                                    |
| Step 5 | copy rcp: [[[//[username@]location ]/directory ]/filename |                                                                                                    |
|        | ] flash-filesystem:[partition-number:][filename]          | Flash memory device using rcp. Reply to any router prompts<br>for additional information or confirmation. The prompting |
|        | Example:                                                  | will depending on how much information you provide in                                                                   |
|        | Device# copy rcp:router-config slot0:new-config           | the <b>copy</b> command and the current setting of the <b>fileprompt</b> command.                                       |

### **Copying a Configuration File from a TFTP Server to Flash Memory Devices**

To copy a configuration file from a TFTP server to a Flash memory device, complete the task in this section:

#### **SUMMARY STEPS**

- 1. enable
- **2**. **copy tftp:** [[[//location ]/directory ]/filename ] flash-filesystem:[partition-number:][filename ]

#### **DETAILED STEPS**

|                                                                                                 | Command or Action                                                                                         | Purpose                                                                                                    |
|-------------------------------------------------------------------------------------------------|----------------------------------------------------------------------------------------------------|----------------------------------------------------------------------------------------------------|
| Step 1                                                                                          | enable                                                                                                    | Enables privileged EXEC mode.                                                                                               |
|                                                                                                 | Example:                                                                                                  | • Enter your password if prompted.                                                                                          |
|                                                                                                 | Device> enable                                                                                            |                                                                                                    |
| flash-filesystem:[partition-number:][filename ]device. Reply<br>information or<br>on how much i | Copies the file from a TFTP server to the Flash memory device. Reply to any Device prompts for additional |                                                                                                    |
|                                                                                                 | Example:                                                                                                  | information or confirmation. The prompting will depending<br>on how much information you provide in the <b>copy</b> command |
|                                                                                                 |                                                                                                    | and the current setting of the <b>fileprompt</b> command.                                                                   |

#### **Examples**

The following example shows the copying of the configuration file named Device-config from a TFTP server to the Flash memory card inserted in slot 0 of the Network Processing Engine (NPE) or Route Switch Processor (RSP) card of a Cisco 7500 series Device. The copied file is renamed new-config.

Device# copy tftp:router-config slot0:new-config

### **Reexecuting the Configuration Commands in the Startup Configuration File**

To reexecute the commands located in the startup configuration file, complete the task in this section:

#### **SUMMARY STEPS**

- 1. enable
- 2. configure memory

|                                              | Command or Action            | Purpose                                              |
|----------------------------------------------|------------------------------|------------------------------------------------------|
| Step 1                                       | enable                       | Enables privileged EXEC mode.                        |
|                                              | Example:                     | • Enter your password if prompted.                   |
|                                              | Device> enable               |                                                      |
| Step 2                                       | configure memory             | Reexecutes the configuration commands located in the |
| <b>Example:</b> startup configuration file . | startup configuration file . |                                                      |
|                                              | Device# configure memory     |                                                      |

L

### **Clearing the Startup Configuration**

You can clear the configuration information from the startup configuration. If you reboot the router with no startup configuration, the router will enter the Setup command facility so that you can configure the router from scratch. To clear the contents of your startup configuration, complete the task in this section:

#### **SUMMARY STEPS**

- 1. enable
- 2. erase nvram

#### **DETAILED STEPS**

|        | Command or Action               | Purpose                                                                                                    |
|--------|---------------------------------|----------------------------------------------------------------------------------------------------|
| Step 1 | enable                          | Enables privileged EXEC mode.                                                                                                    |
|        | Example:                        | • Enter your password if prompted.                                                                                                    |
|        | Device> enable                  |                                                                                                    |
| Step 2 | erase nvram                     | Clears the contents of your startup configuration.                                                                                                    |
|        | Example:<br>Device# erase nvram | NoteFor all platforms except the Class A Flash file<br>system platforms, this command erases<br>NVRAM. The startup configuration file<br>cannot be restored once it has been deleted.<br> |

### **Deleting a Specified Configuration File**

To delete a specifi ed configuration on a specific Flash device, complete the task in this section:

#### **SUMMARY STEPS**

- 1. enable
- 2. delete flash-filesystem : filename

#### **DETAILED STEPS**

|        | Command or Action                  | Purpose                                                                                                    |
|--------|------------------------------------|----------------------------------------------------------------------------------------------------|
| Step 1 | enable                             | Enables privileged EXEC mode.                                                                                                    |
|        | Example:                           | • Enter your password if prompted.                                                                                                    |
|        | Device> enable                     |                                                                                                    |
| Step 2 | delete flash-filesystem : filename | Deletes a specified configuration file on a specified Flash                                                                                                    |
|        | Example:                           | device.                                                                                                    |
|        | Device# delete slot0:myconfig      | NoteOn Class A and B Flash file systems, when<br>you delete a specific file in Flash memory, the<br>system marks the file as deleted, allowing you<br>to later recover a deleted file using the<br>undelete EXEC command. Erased files cannot<br>be recovered. To permanently erase the<br>configuration file, use the squeeze EXEC<br>command. On Class C Flash file systems, you<br>cannot recover a file that has been deleted. If<br>you attempt to erase or delete the<br>configuration file specified by the<br>CONFIG_FILE environment variable, the<br>system prompts you to confirm the deletion. |

# Specifying the CONFIG\_FILE Environment Variable on Class A Flash File Systems

On Class A Flash file systems, you can configure the Cisco IOS software to load the startup configuration file specified by the CONFIG\_FILE environment variable. The CONFIG\_FILE variable defaults to NVRAM. To change the CONFIG\_FILE environment variable, complete the tasks in this section:

#### **SUMMARY STEPS**

- **1**. enable
- 2. copy [flash-url|ftp-url|rcp-url|tftp-url|system:running-config|nvram:startup-config] dest-flash-url
- 3. configure terminal
- 4. boot config dest-flash-url
- 5. end
- 6. copy system:running-config nvram:startup-config
- 7. show boot

|        | Command or Action | Purpose                            |
|--------|-------------------|------------------------------------|
| Step 1 | enable            | Enables privileged EXEC mode.      |
|        | Example:          | • Enter your password if prompted. |

|        | Command or Action                                                                                                    | Purpose                                                                                                    |
|--------|----------------------------------------------------------------------------------------------------|----------------------------------------------------------------------------------------------------|
|        | enable                                                                                                    |                                                                                                    |
| Step 2 | <b>copy</b> [ <i>flash-url</i>   <i>ftp-url</i>   <i>rcp-url</i>   <i>tftp-url</i>  <br><b>system:running-config</b>   <b>nvram:startup-config</b> ]<br><i>dest-flash-url</i> | Copies the configuration file to the Flash file system from which the router will load the file upon restart. |
|        | Example:                                                                                                    |                                                                                                    |
|        | Device# copy system:running-config<br>nvram:startup-config                                                                                                    |                                                                                                    |
| Step 3 | configure terminal                                                                                                    | Enters global configuration mode.                                                                             |
|        | Example:                                                                                                    |                                                                                                    |
|        | Device# configure terminal                                                                                                    |                                                                                                    |
| Step 4 | boot config dest-flash-url                                                                                                    | Sets the CONFIG_FILE environment variable. This step                                                          |
|        | Example:                                                                                                    | modifies the runtime CONFIG_FILE environment variable.                                                        |
|        | Device(config)# boot config 172.16.1.1                                                                                                    |                                                                                                    |
| Step 5 | end                                                                                                    | Exits global configuration mode.                                                                              |
|        | Example:                                                                                                    |                                                                                                    |
|        | Device(config)# end                                                                                                    |                                                                                                    |
| Step 6 | copy system:running-config nvram:startup-config                                                                                                    | Saves the configuration performed in Step 3 to the startup                                                    |
|        | Example:                                                                                                    | configuration.                                                                                                |
|        | Device# copy system:running-config<br>nvram:startup-config                                                                                                    |                                                                                                    |
| Step 7 | show boot                                                                                                    | (Optional) Allows you to verify the contents of the                                                           |
|        | Example:                                                                                                    | CONFIG_FILE environment variable.                                                                             |
|        | Device# show boot                                                                                                    |                                                                                                    |

#### **Examples**

The following example copies the running configuration file to the first PCMCIA slot of the RSP card in a Cisco 7500 series router. This configuration is then used as the startup configuration when the system is restarted.

```
Device# copy system:running-config slot0:config2
Device# configure terminal
Device(config)# boot config slot0:config2
Device(config)# end
Device# copy system:running-config nvram:startup-config
[ok]
```

Device# show bootvar BOOT variable = slot0:rsp-boot-m CONFIG\_FILE variable = nvram: Current CONFIG\_FILE variable = slot0:config2 Configuration register is 0x010F

#### What to Do Next

After you specify a location for the startup configuration file, the **nvram:startup-config** command is aliased to the new location of the startup configuration file. The **morenvram:startup-config** EXEC command will display the startup configuration, regardless of its location. The **erasenvram:startup-config** EXEC command will erase the contents of NVRAM and delete the file pointed to by the CONFIG\_FILE environment variable.

When you save the configuration using the **copysystem:running-confignvram:startup-config** command, the router saves a complete version of the configuration file to the location specified by the CONFIG\_FILE environment variable and a distilled version to NVRAM. A distilled version is one that does not contain access list information. If NVRAM contains a complete configuration file, the router prompts you to confirm your overwrite of the complete version with the distilled version. If NVRAM contains a distilled configuration, the router does not prompt you for confirmation and proceeds with overwriting the existing distilled configuration file in NVRAM.

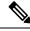

Note

If you specify a file in a Flash device as the CONFIG\_FILE environment variable, every time you save your configuration file with the **copysystem:running-confignvram:startup-config** command, the old configuration file is marked as "deleted," and the new configuration file is saved to that device. Eventually, Flash memory will be full, because the old configuration files still take up memory. Use the **squeeze** EXEC command to permanently delete the old configuration files and reclaim the space.

### Configuring the Router to Download the Network Configuration File

To configure the Cisco IOS software to download a network configuration file from a server at startup, complete the tasks in this section:

#### SUMMARY STEPS

- 1. enable
- 2. configure terminal
- **3.** boot network {ftp:[[[//[username [:password ]@]location ]/directory ]/filename ] | rcp:[[[//[username@]location ]/directory ]/filename ] | tftp:[[[//location ]/directory ]/filename ]}
- 4. service config
- 5. end
- 6. Device# copy system:running-config nvram:startup-config

| Purpose                            |
|------------------------------------|
| Enables privileged EXEC mode.      |
| • Enter your password if prompted. |
| _                                  |

|        | Command or Action                                                                                                    | Purpose                                                                                                    |
|--------|----------------------------------------------------------------------------------------------------|----------------------------------------------------------------------------------------------------|
|        | Device> enable                                                                                                    |                                                                                                    |
| Step 2 | configure terminal                                                                                                    | Enters global configuration mode.                                                                                                    |
|        | Example:                                                                                                    |                                                                                                    |
|        | Device# configure terminal                                                                                                    |                                                                                                    |
| Step 3 | <pre>boot network {ftp:[[//[username [:password ]@]location ]/directory ]/filename ]   rcp:[[[//[username@]location ]/directory ]/filename ]   tftp:[[[//location ]/directory ]/filename ]} Example: Device(config)# boot network tftp:hostfile1</pre> | <ul> <li>Specifies the network configuration file to download at startup, and the protocol to be used (TFTP, rcp, or FTP).</li> <li>If you do not specify a network configuration filename, the Cisco IOS software uses the default filename network-confg. If you omit the address, the Device uses the broadcast address.</li> <li>You can specify more than one network configuration file. The software tries them in order entered until it loads one. This procedure can be useful for keeping</li> </ul> |
| Step 4 | service config                                                                                                    | files with different configuration information loaded<br>on a network server.                                                                                                    |
|        | Example:<br>Device(config)# service config                                                                                                    | upon restart.                                                                                                    |
| Step 5 | end                                                                                                    | Exits global configuration mode.                                                                                                    |
|        | Example:                                                                                                    |                                                                                                    |
|        | Device(config)# end                                                                                                    |                                                                                                    |
| Step 6 | Device# copy system:running-config<br>nvram:startup-config                                                                                                    | Saves the running configuration to the startup configuration file.                                                                                                    |
|        | Example:                                                                                                    |                                                                                                    |
|        | Device# copy system:running-config<br>nvram:startup-config                                                                                                    |                                                                                                    |

### Configuring the Router to Download the Host Configuration File

To configure the Cisco IOS software to download a host configuration file from a server at startup, complete the tasks in this section:

### **SUMMARY STEPS**

- 1. enable
- 2. configure terminal

- **3.** boot host {ftp:[[[//[username [:password ]@]location ]/directory ]/filename ] | rcp:[[[//[username@]location ]/directory ]/filename ] | tftp:[[[//location ]/directory ]/filename ] }
- 4. service config
- 5. end
- 6. copy system:running-config nvram:startup-config

### **DETAILED STEPS**

|        | Command or Action                                                                                                    | Purpose                                                                                                    |  |
|--------|----------------------------------------------------------------------------------------------------|----------------------------------------------------------------------------------------------------|--|
| Step 1 | enable                                                                                                    | Enables privileged EXEC mode.                                                                                                    |  |
|        | Example:                                                                                                    | • Enter your password if prompted.                                                                                                    |  |
|        | Device> enable                                                                                                    |                                                                                                    |  |
| Step 2 | configure terminal                                                                                                    | Enters global configuration mode.                                                                                                    |  |
|        | Example:                                                                                                    |                                                                                                    |  |
|        | Device# configure terminal                                                                                                    |                                                                                                    |  |
| Step 3 | <b>boot host</b> { <b>ftp:</b> [[[//[username [:password ]@]location<br>]/directory ]/filename ]   <b>rcp:</b> [[[//[username@]location | Specifies the host configuration file to download at startup, and the protocol to be used (FTP, rcp, or TFTP):                                                                                                    |  |
|        | ]/directory ]/filename ]   <b>tftp:</b> [[[//location ]/directory<br>]/filename ] }                                                     | • If you do not specify a host configuration filename, the Device uses its own name to form a host                                                                                                    |  |
|        | Example:                                                                                                    | configuration filename by converting the name to all                                                                                                    |  |
|        | Device(config)# boot host tftp:hostfile1                                                                                                | lowercase letters, removing all domain information,<br>and appending "-confg." If no host name informatio<br>is available, the software uses the default host<br>configuration filename Device-confg. If you omit th<br>address, the Device uses the broadcast address. |  |
|        |                                                                                                    | • You can specify more than one host configuration file.<br>The Cisco IOS software tries them in order entered<br>until it loads one. This procedure can be useful for<br>keeping files with different configuration information<br>loaded on a network server.         |  |
| Step 4 | service config                                                                                                    | Enables the system to automatically load the host file upon                                                                                                    |  |
|        | Example:                                                                                                    | restart.                                                                                                    |  |
|        | Device(config)# service config                                                                                                    |                                                                                                    |  |
| Step 5 | end                                                                                                    | Exits global configuration mode.                                                                                                    |  |
|        | Example:                                                                                                    |                                                                                                    |  |
|        | Device(config)# end                                                                                                    |                                                                                                    |  |
| Step 6 | copy system:running-config nvram:startup-config                                                                                         | Saves the running configuration to the startup configuration                                                                                                    |  |
|        | Example:                                                                                                    | file.                                                                                                    |  |

| <br>Command or Action                                      | Purpose |
|------------------------------------------------------------|---------|
| Device# copy system:running-config<br>nvram:startup-config |         |

### **Examples**

In the following example, a Device is configured to download the host configuration file named hostfile1 and the network configuration file named networkfile1. The Device uses TFTP and the broadcast address to obtain the file.

```
Device# configure terminal
Device(config)# boot host tftp:hostfile1
Device(config)# boot network tftp:networkfile1
Device(config)# service config
Device(config)# end
Device# copy system:running-config nvram:startup-config
```

Configuring the Router to Download the Host Configuration File

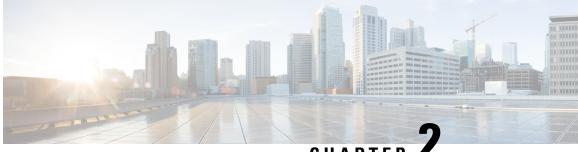

CHAPTER

## Exclusive Configuration Change Access and Access Session Locking

Exclusive Configuration Change Access (also called the "Configuration Lock" feature) allows you to have exclusive change access to the Cisco IOS XE running configuration, preventing multiple users from making concurrent configuration changes.

The Access Session Locking addition to this feature extends the Exclusive Configuration Change Access feature such that **show** and **debug** commands entered by the user holding the configuration lock always have execution priority; show and debug commands entered by other users are only allowed to run after the processes initiated by the configuration lock owner have finished.

The Exclusive Configuration Change Access feature ("exposed lock") is complementary with the locking mechanism in the Configuration Replace and Configuration Rollback feature ("rollback lock").

- Finding Feature Information, on page 35
- Information About Locking the Configuration, on page 36
- How to Configure Configuration Exclusive Configuration Change-Access and Access Session Locking, on page 37
- Configuration Examples for Locking the Configuration, on page 40
- Additional References, on page 41

### Finding Feature Information

Your software release may not support all the features documented in this module. For the latest caveats and feature information, see Bug Search Tool and the release notes for your platform and software release. To find information about the features documented in this module, and to see a list of the releases in which each feature is supported, see the feature information table.

Use Cisco Feature Navigator to find information about platform support and Cisco software image support. To access Cisco Feature Navigator, go to https://cfnng.cisco.com/. An account on Cisco.com is not required.

## **Information About Locking the Configuration**

### **Exclusive Configuration Change Access and Access Session Locking**

Devices running Cisco IOS software maintain a running configuration that determines the configuration state of the device. Changes to the running configuration alter the behavior of the device. Because Cisco IOS software allows multiple users to change the running configuration via the device CLI (including the device console and telnet Secure Shell (SSH)), in some operating environments it would be beneficial to prevent multiple users from making concurrent changes to the Cisco IOS running configuration. Temporarily limiting access to the Cisco IOS running configuration prevents inadvertent conflicts or cases where two users attempt to configure the same portion of the running configuration.

The Exclusive Configuration Change Access feature (also called the "Configuration Lock" feature) allows you to have exclusive change access to the Cisco IOS running configuration, preventing multiple users from making concurrent configuration changes.

This feature provides exclusive change access to the Cisco IOS running configuration from the time you enter global configuration mode by using the **configure terminal** command. This gives the effect of a "configuration lock," preventing other users from changing the Cisco IOS running configuration. The configuration lock is automatically released when the user exits Cisco IOS configuration mode.

The Exclusive Configuration Change Access feature is enabled using the **configuration mode exclusive** command in global configuration mode. Exclusive configuration change access can be set to **auto**, so that the Cisco IOS configuration mode is locked whenever anyone uses the **configure terminal** command, or it can be set to **manual**, so that the Cisco IOS configuration mode is locked only when the **configure terminal lock** command is issued.

The Exclusive Configuration Change Access feature is complementary with the locking mechanism for the Configuration Replace and Configuration Rollback feature introduced in Cisco IOS Release 12.2(25)S and 12.3(7)T.

### Access Session Locking

The Access Session Locking feature extends the Exclusive Configuration Change Access feature such that **show** and **debug** commands entered by the user holding the configuration lock always have execution priority. This feature prevents concurrent configuration access and also provides an option to prevent simultaneous processes, such as a **show** command entered by another user, from executing while other configuration commands are being executed. When this feature is enabled, the commands entered by the user with the configuration lock (such as configuration commands) always have priority over commands entered by other users.

## How to Configure Configuration Exclusive Confguration Change-Access and Access Session Locking

### **Enabling Exclusive Configuration Change Access and Access Session Locking**

## 

**Note** Effective with Cisco IOS Release 12.2(33)SRE, the Exclusive Configuration Change Access and Access Session Locking feature is not available in Cisco IOS software. Use the Parser Concurrency and Locking Improvements feature instead of this feature. See the "Enabling Parser Concurrency and Locking Improvements" section for more information.

Perform this task to enable the Exclusive Configuration Change Access and Access Session Locking feature.

#### **SUMMARY STEPS**

- 1. enable
- **2**. configure terminal
- **3**. configuration mode exclusive
- 4. end

### **DETAILED STEPS**

|        | Command or Action                            | Purpose                                                                                              |
|--------|----------------------------------------------|----------------------------------------------------------------------------------------------------|
| Step 1 | enable                                       | Enables privileged EXEC mode.                                                                        |
|        | Example:                                     | • Enter your password if prompted.                                                                   |
|        | Router> enable                               |                                                                                                    |
| Step 2 | configure terminal                           | Enters global configuration mode.                                                                    |
|        | Example:                                     |                                                                                                    |
|        | Router# configure terminal                   |                                                                                                    |
| Step 3 | configuration mode exclusive                 | Enables exclusive configuration change access                                                        |
|        | Example:                                     | (configuration lock feature).                                                                        |
|        | Router(config)# configuration mode exclusive | • When the command is enabled, configuration sessions are performed in single-user (exclusive) mode. |
|        |                                              | • Execution of this command locks the configuration sessions automatically.                          |
| Step 4 | end                                          | Ends your configuration session and returns the CLI to                                               |
|        | Example:                                     | privileged EXEC mode.                                                                                |

| <br>Command or Action | Purpose |
|-----------------------|---------|
| Router(config)# end   |         |

### **Obtaining Exclusive Configuration Change Access**

Perform this task to obtain exclusive configuration change access manually for the duration of your configuration session. Use the **lock** keyword with the **configure terminal** command.

### **SUMMARY STEPS**

- 1. enable
- **2**. configure terminal
- **3**. configure terminal lock
- 4. Configure the system by entering your changes to the running configuration.
- **5.** Do one of the following:
  - end
  - or
  - exit

#### **DETAILED STEPS**

|        | Command or Action                                                           | Purpose                                                                                                    |  |
|--------|-----------------------------------------------------------------------------|----------------------------------------------------------------------------------------------------|--|
| Step 1 | enable                                                                      | Enables privileged EXEC mode.                                                                                                    |  |
|        | Example:                                                                    | • Enter your password if prompted.                                                                                                    |  |
|        | Router> enable                                                              |                                                                                                    |  |
| Step 2 | configure terminal                                                          | Enters global configuration mode.                                                                                                    |  |
|        | Example:                                                                    |                                                                                                    |  |
|        | Router# configure terminal                                                  |                                                                                                    |  |
| Step 3 | configure terminal lock                                                     | (Optional) Locks the Cisco IOS software in exclusive                                                                                                    |  |
|        | Example:                                                                    | (single-user) mode.                                                                                                    |  |
|        | Router(config)# configure terminal lock                                     | <ul> <li>This command can be used only if you have previously<br/>enabled configuration locking by using the<br/>configuration mode exclusive command.</li> </ul> |  |
|        |                                                                             | <b>Note</b> This command is not required for performing a manual lock.                                                                                            |  |
|        |                                                                             | • This command is available in Cisco IOS Release 12.3(14)T or later releases.                                                                                     |  |
| Step 4 | Configure the system by entering your changes to the running configuration. |                                                                                                    |  |

|                                             | Command or Action                                      | Purpose                                                           |                                                                                                    |
|---------------------------------------------|--------------------------------------------------------|-------------------------------------------------------------------|----------------------------------------------------------------------------------------------------|
| Step 5Do one of the following:Ends your con | Ends your configuration session, automatically release | e , , , , , , , , , , , , , , , , , , ,                           |                                                                                                    |
|                                             | • end                                                  | session lock obtained in Step 1, and exits to privileg EXEC mode. | ed                                                                                                    |
|                                             | • or                                                   | EALC mode.                                                        |                                                                                                    |
|                                             | • exit                                                 | Note Either the end command, the exit comm                        | ,                                                                                                    |
|                                             | Example:                                               | configuration lock. Use of the end com                            | or the Ctrl-Z key combination releases the configuration lock. Use of the <b>end</b> command is recommended. |
|                                             | Router(config)# end                                    | is recommended.                                                   |                                                                                                    |
|                                             | Example:                                               |                                                                   |                                                                                                    |
|                                             |                                                        |                                                                   |                                                                                                    |
|                                             | Example:                                               |                                                                   |                                                                                                    |
|                                             | Router(config)# exit                                   |                                                                   |                                                                                                    |

### Monitoring and Troubleshooting Configuration Locking

Perform either or both steps in this task to monitor or troubleshoot the Exclusive Configuration Change Access and Access Session Locking feature.

### **SUMMARY STEPS**

- 1. show configuration lock
- 2. debug configuration lock

#### **DETAILED STEPS**

#### **Step 1** show configuration lock

Use this command to display the status and details of any current configuration locks, including the owner, user, terminal, lock state, and lock class.

If you cannot enter global configuration mode, you can use this command to determine if the configuration session is locked by another user, and who that user is.

### Example:

#### **Step 2** debug configuration lock

Use this command to enable debugging of Cisco IOS configuration locks (exposed class locks or rollback class locks):

#### Example:

Router# debug configuration lock

### **Configuration Examples for Locking the Configuration**

### Configuring an Exclusive Lock in Auto Mode Example

The following example shows how to enable the exclusive lock in auto mode for single-user auto configuration mode using the **configurationmodeexclusive** command. Once the Cisco IOS configuration file is locked exclusively, you can verify this configuration by using the **showconfigurationlock** command.

```
Router# configure terminal
Router(config) # configuration mode exclusive
Router(config) # exit
Router# configure terminal
! Locks configuration mode exclusively.
Router# show configuration lock
Parser Configure Lock
Owner PID : 10
User
                :
                  User1
TΤΥ
                  3
                :
               : EXCLUSIVE
Tvpe
               : LOCKED
State
Class
               : Exposed
                : 0
Count
Pending Requests :
                  0
User debug info : 0
```

### Configuring an Exclusive Lock in Manual Mode Example

The following example shows how to enable the exclusive locking feature in manual mode by using the **configure terminal lock** command. Use the **configure terminal lock** command to lock manually. In this mode, the **configure terminal** command will not automatically lock the parser configuration mode.

```
Router# configure terminal
Router# configure terminal lock
Enter configuration commands, one per line. End with CNTL/Z.
*Mar 25 17:02:45.928: Configuration mode locked exclusively. The lock will be cleared once
you exit out of configuration mode using end/exit
```

## **Additional References**

The following sections provide references related to locking the configuration.

### **Related Documents**

| Related Topic                                  | Document Title                                       |
|------------------------------------------------|------------------------------------------------------|
| Commands for managing configuration files      | Cisco IOS Configuration Management Command Reference |
| Information about managing configuration files | Managing Configuration Files                         |

### Standards

| Standard                                                                                                    | Title |
|----------------------------------------------------------------------------------------------------|-------|
| No new or modified standards are supported by this feature, and support for existing standards has not been modified by this feature. |       |

### MIBs

| МІВ                                                                                                    | MIBs Link                                                                                                    |
|----------------------------------------------------------------------------------------------------|----------------------------------------------------------------------------------------------------|
| No new or modified MIBs are supported by this feature, and support for existing MIBs has not been modified by this feature. | To locate and download MIBs for selected platforms, Cisco<br>IOS releases, and feature sets, use Cisco MIB Locator<br>found at the following URL:<br>http://www.cisco.com/go/mibs |

### RFCs

| RFC                                                                                                    | Title |
|----------------------------------------------------------------------------------------------------|-------|
| <br>No new or modified RFCs are supported by this feature, and support for existing RFCs has not been modified by this feature. |       |

### **Technical Assistance**

| Description                                                                                                    | Link                             |
|----------------------------------------------------------------------------------------------------|----------------------------------|
| The Cisco Support website provides extensive online resources, including documentation and tools for troubleshooting and resolving technical issues with Cisco products and technologies.                                                                   | http://www.cisco.com/techsupport |
| To receive security and technical information about your products, you can subscribe to various services, such as the Product Alert Tool (accessed from Field Notices), the Cisco Technical Services Newsletter, and Really Simple Syndication (RSS) Feeds. |                                  |
| Access to most tools on the Cisco Support website requires a Cisco.com user ID and password.                                                                                                    |                                  |

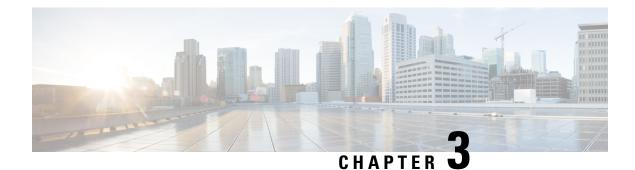

## **Configuration Partitioning**

The Configuration Partitioning feature provides modularization ("partitioning") of the running configuration state to provide granular access to the running configuration in Cisco IOS software.

This feature is enabled by default in Cisco IOS software images that include this feature.

The configuration state of a device is retrieved dynamically whenever a user issues the **showrunning-config** command. When the Configuration Partitioning feature is enabled, the system groups the configuration state of the device into parts (called "partitions") so that only the configuration state the user wishes to review is retrieved when generating a displayed list of commands in the running configuration. This feature improves performance for high-end systems with complex configurations because only a part of the running configuration state is processed when generating the running configuration command list, as opposed to the existing method of processing the entire system configuration state.

Default configuration partitions are provided by the introduction of this feature; other Cisco IOS software features may define their own command partitions in later releases.

- Finding Feature Information, on page 43
- Information About Configuration Partitioning, on page 44
- How to Use the Configuration Partitioning Feature, on page 45
- Configuration Examples for Configuration Partitioning, on page 48
- Additional References, on page 57

### **Finding Feature Information**

Your software release may not support all the features documented in this module. For the latest caveats and feature information, see Bug Search Tool and the release notes for your platform and software release. To find information about the features documented in this module, and to see a list of the releases in which each feature is supported, see the feature information table.

Use Cisco Feature Navigator to find information about platform support and Cisco software image support. To access Cisco Feature Navigator, go to https://cfnng.cisco.com/. An account on Cisco.com is not required.

### Information About Configuration Partitioning

### System Running Configurations

Managing the configuration of any Cisco IOS software-based device involves managing the startup configuration (startup-config), which is a file stored in nonvolatile memory, and the running configuration (running-config), which is the set of all configuration options currently in effect on the system. Typically, the startup configuration file is loaded when the system boots, and changes to the system's running configuration, applied using the command-line interface (CLI), are saved by copying the running configuration to a configuration file (either locally or on the network), which can then be used to configure the device at startup, or used to configure other devices.

### **Retrieving the Running Configuration for Display or Copy Operations**

In the Cisco IOS software configuration model, the configuration state is maintained in a distributed manner, with each component storing its own configuration state. To retrieve global configuration information, the software must poll every component to collect the distributed information. This configuration state retrieval operation is performed by a process known as nonvolatile generation (NVGEN), and it is invoked by commands such as **showrunning-config**, which is used to display the current configuration state, and **copysystem:running-configuration**, which is used to save the running configuration by copying it to a file. When invoked, the NVGEN process queries each system component, each interface instance, and all other configured component objects in a standard sequence. A running configuration file is constructed as NVGEN traverses the system performing these queries, and it is this "virtual file" that is displayed or copied.

### **Benefits of Partitioning the Running Configuration**

The Configuration Partitioning feature is the latest in a series of Configuration Generation Performance Enhancement Features for Cisco IOS software. (See the "Related Documents" section for related features.) This feature improves the system's response time by providing a method for querying only the system component you wish to review when issuing the **showrunning-config** command.

When the Configuration Partitioning feature is enabled, the system groups the configuration state of the device into parts (called "partitions") for the purpose of generating the virtual running configuration file (the list of configuration commands). A new command, **showrunning-configpartition**, allows you to display only the part of the running configuration that you want to examine, rather than having to display the entire running configuration at once, or displaying only lines that match a certain string.

The key benefit of this feature is that it increases system performance by allowing the system to run the NVGEN process for only the collection of system components (such as specific interfaces) that you need to display. This is in contrast to other existing extensions to the **showrunning-config** command, which only filter the generated list after all system components have been processed.

The selective processing of the system's configuration state for the purpose of generating a partial running configuration is called "configuration partitioning."

More granular access to configuration information offers important performance benefits for high-end routing platforms with very large configuration files, while also enhancing configuration management by allowing advanced configuration features to be implemented at a more granular level. Advanced configuration options

include Cisco IOS software support for provisioning of customer services, Config Rollback, Config Locking, and configuration access control.

## How to Use the Configuration Partitioning Feature

### **Displaying Configuration Partitions**

The main method of taking advantage of this feature is by using the **showrunning-configpartition***part*command in priveledge exec mode, which is a specialized extension to the **showrunning-config** command.

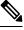

Note

The partitionpart command extension is not available for the more:systemrunning-config command.

Because this feature offers improved performance for existing commands, this feature is enabled by default in Cisco IOS software images that support this feature. To quickly determine if this feature is supported and running on your system, issue the **showrunning-configpartition?** command in privileged EXEC mode.

### SUMMARY STEPS

- 1. show running-config partition ?
- 2. show running-config partition part

### **DETAILED STEPS**

### **Step 1** show running-config partition ?

Issuing this command will show you the list of running configuration parts available for display on your system.

If the Configuration Partitioning feature is supported on your system and is enabled, you will see the string "config partition is TRUE" as the first line of help output.

If you receive an error message when entering the command syntax shown here, this feature is not supported on your system. See the command documentation for the **showrunning-config** command for existing extensions of that command in other releases that allow you to show only part of the running configuration.

**Note** The list of available configuration parts may vary by software image and is dependent on what features are currently configured.

#### **Example:**

```
Router# show running-config partition ?
 config partition is TRUE
 access-list
                  All access-list configurations
                  All boot configurations
 boot.
 class-map
                  All class-map configurations
 common
                 All remaining unregistered configurations
 global-cdp
                  All global cdp configurations
 interface
                  All Interface specific Configurations
 ip-as-path
                  All IP as-path configurations
 ip-community
                 All IP community list configurations
  ip-domain-list All ip domain list configurations
```

| ip-prefix-list   | All | ip prefix-list configurations |
|------------------|-----|-------------------------------|
| ip-static-routes | All | IP static configurations      |
| line             | All | line mode configurations      |
| policy-map       | All | policy-map configurations     |
| route-map        | All | route-map configurations      |
| router           | All | routing configurations        |
| snmp             | All | SNMP configurations           |
| tacacs           | All | TACACS configurations         |

Choose the part of the running configuration you want to display, and use the associated keyword as the *part* argument in Step 2.

#### **Step 2** show running-config partition part

As an example, to have the system perform the NVGEN process on only the components associated with the access-list parts of the running configuration state, and display only the access-list related configurations, you would enter the **showrunning-configpartitionaccess-list** command:

#### Example:

```
Router# show running-config partition access-list
Building configuration...
Current configuration : 127 bytes
!
Configuration of Partition access-list
!
!
access-list 90 permit 0.0.0.0 1.2.3.5
access-list 100 permit 10 any any
!
end
```

**Note** This command also allows you to run the NVGEN process and display the resulting output for specific interfaces. This is a key capability of this feature, as it was designed for systems with numerous active interfaces.

In the following example, the main configuration partition is the interface configuration, and the specific part of the configuration to be generated is the configuration for Fast Ethernet interface 0/0.

#### Example:

```
Router# show running-config partition interface fastethernet0/0
Building configuration...
Current configuration : 213 bytes
!
Configuration of Partition interface FastEthernet0/0
!
!
interface FastEthernet0/0
ip address 10.4.2.39 255.255.255.0
no ip route-cache cef
no ip route-cache
duplex half
ipv6 enable
no cdp enable
!
!
end
```

L

### **Disabling the Configuration Partitioning Feature**

Because this feature offers improved performance for existing commands, this feature is enabled by default for Cisco IOS software images that support this feature. However, you may want to disable this feature if you determine that it is not needed, as this feature does use a small amount of system resources (memory and CPU utilization). To disable configuration partitioning, perform the following task, which assumes you are starting in user EXEC mode.

### SUMMARY STEPS

- 1. enable
- **2**. configure terminal
- **3**. no parser config partition

#### **DETAILED STEPS**

|        | Command or Action                          | Purpose                                          |
|--------|--------------------------------------------|--------------------------------------------------|
| Step 1 | enable                                     | Enables privileged EXEC mode.                    |
|        | Example:                                   | • Enter your password if prompted.               |
|        | Router> enable                             |                                                  |
| Step 2 | configure terminal                         | Enters global configuration mode.                |
|        | Example:                                   |                                                  |
|        | Router# configure terminal                 |                                                  |
| Step 3 | no parser config partition                 | Disables the configuration partitioning feature. |
|        | Example:                                   |                                                  |
|        | Router(config)# no parser config partition |                                                  |
|        | Example:                                   |                                                  |
|        | Disabling config partitioning              |                                                  |
|        | Example:                                   |                                                  |
|        | Router(config)#                            |                                                  |

#### What to do next

### What to Do Next

To reenable the feature after it has been disabled, use the **parserconfigpartition** command in global configuration mode.

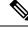

Note

As this feature is enabled by default, only the **no** form will appear in the running configuration file, or will be written to the startup configuration file when you issue the **copyrunning-configstartup-config** command.

### **Configuration Examples for Configuration Partitioning**

This section provides examples of displaying configuration partitions with the **show running-config partition** command:

### **Displaying Configuration Partitions Example**

In this example, the **showrunning-configpartition**command is used with related commands in a series of steps an administrator might take to check the status of a specific interface and the current configuration of some of the system's other components. Comparable filtered output from the standard **showrunning-config**command (for example, **showrunning-config**|**includeaccess-list**) is included for demonstration purposes.

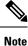

The *part* argument can consist of multiple partition name keywords, as in **showrunning-configpartroutereigrp1**.

```
gt3-7200-3# show running-config partition ?
  access-list
                  All access-list configurations
  boot.
                   All boot configurations
  class-map
                   All class-map configurations
  global-cdp
                   All global cdp configurations
                  All Interface specific Configurations
 interface
  ip-as-path
                 All IP as-path configurations
                  All IP community list configurations
  ip-community
  ip-domain-list
                   All ip domain list configurations
  ip-static-routes All IP static configurations
                   All line mode configurations
  line
  policy-map
                   All policy-map configurations
                   All route-map configurations
  route-map
  router
                   All routing configurations
  service
                   All service configurations
  snmp
                   All SNMP configurations
gt3-7200-3# show running-config partition access-list
Building configuration ...
Current configuration : 87 bytes
access-list 90 permit 0.0.0.0 1.2.3.5
access-list 100 permit 10 any any
end
gt3-7200-3# show running-config | include access-list
access-list 90 permit 0.0.0.0 1.2.3.5
```

```
access-list 100 permit 10 any any
\alpha \pm 3 - 7200 - 3 \#
gt3-7200-3# show running-config partition boot
Building configuration ...
Current configuration : 51 bytes
boot network tftp:/service config.txt
!
1
!
end
gt3-7200-3# show running-config partition class-map
Building configuration...
Current configuration : 78 bytes
!
1
class-map match-all abc
 match any
class-map match-all xyz
1
1
1
end
gt3-7200-3# show running-config | begin class-map
class-map match-all abc
 match any
class-map match-all xyz
1
1
gt3-7200-3# show running-config partition global-cdp
Building configuration ...
Current configuration : 43 bytes
!
Т
!
cdp timer 20
cdp holdtime 100
!
end
gt3-7200-3# show running-config | include
```

```
global-cdp
```

```
cdp timer 20
cdp holdtime 100
gt3-7200-3#
gt3-7200-3# show ip interface brief
Interface
                        IP-Address
                                        OK? Method Status
                                                                       Protocol
FastEthernet0/0
                         unassigned
                                       YES NVRAM administratively down down
                        10.4.2.32
                                      YES NVRAM up
Ethernet2/0
                                                                      up
Ethernet2/1
                                      YES NVRAM administratively down down
                        unassigned
Ethernet2/2
                        unassigned
                                      YES NVRAM administratively down down
Ethernet2/3
                        unassigned
                                       YES NVRAM administratively down down
Serial3/0
                        unassigned
                                        YES NVRAM administratively down down
                        unassigned
                                      YES NVRAM administratively down down
Serial3/1
Serial3/2
                       unassigned
                                      YES NVRAM administratively down down
Serial3/3
                       unassigned
                                      YES NVRAM administratively down down
Loopback0
                                       YES NVRAM administratively down down
                        unassigned
Loopback234
                        unassigned
                                       YES NVRAM administratively down down
```

```
gt3-7200-3# show running-config partition interface fastethernet0/0
Building configuration...
Current configuration : 98 bytes
1
1
1
interface FastEthernet0/0
no ip address
no ip route-cache
shutdown
duplex half
!
T.
end
gt3-7200-3# show running-config partition interface ethernet2/0
Building configuration...
Current configuration : 122 bytes
T.
interface Ethernet2/0
ip address 10.4.2.32 255.255.255.0
 no ip proxy-arp
no ip route-cache
duplex half
1
!
end
gt3-7200-3# show running-config partition interface ethernet2/1
Building configuration...
Current configuration : 94 bytes
1
I.
I.
interface Ethernet2/1
no ip address
no ip route-cache
 shutdown
 duplex half
1
!
end
gt3-7200-3# show running-config partition interface ethernet2/2
Building configuration...
Current configuration : 94 bytes
1
T.
T.
interface Ethernet2/2
no ip address
no ip route-cache
shutdown
duplex half
1
!
end
gt3-7200-3# show running-config partition interface ethernet2/3
Building configuration...
Current configuration : 94 bytes
!
!
1
```

L

```
interface Ethernet2/3
no ip address
no ip route-cache
shutdown
duplex half
!
Т
end
gt3-7200-3# show running-config partition interface serial3/0
Building configuration...
Current configuration : 103 bytes
!
interface Serial3/0
no ip address
no ip route-cache
shutdown
serial restart-delay 0
!
!
end
gt3-7200-3# show running-config partition interface serial3/1
Building configuration ...
Current configuration : 103 bytes
!
1
!
interface Serial3/1
no ip address
no ip route-cache
shutdown
serial restart-delay 0
!
1
end
gt3-7200-3# show running-config partition interface serial3/2
Building configuration...
Current configuration : 103 bytes
!
1
1
interface Serial3/2
no ip address
no ip route-cache
shutdown
serial restart-delay 0
!
!
end
gt3-7200-3# show running-config partition interface serial3/3
Building configuration ...
Current configuration : 103 bytes
!
Т
1
interface Serial3/3
no ip address
no ip route-cache
shutdown
serial restart-delay 0
!
!
end
```

```
gt3-7200-3# show running-config partition interface loopback0
Building configuration ...
Current configuration : 79 bytes
1
1
!
interface Loopback0
no ip address
no ip route-cache
shutdown
1
!
end
gt3-7200-3# show running-config partition interface loopback1
\% Invalid input detected at '^' marker.
gt3-7200-3# show running-config partition interface loopback234
Building configuration...
Current configuration : 81 bytes
1
!
1
interface Loopback234
no ip address
no ip route-cache
shutdown
1
!
end
gt3-7200-3# configure terminal
Enter configuration commands, one per line. End with CNTL/Z.
gt3-7200-3(config) # interface ethernet 2/0.1
gt3-7200-3(config-subif)# exit
gt3-7200-3(config)# exit
gt3-7200-3#
00:13:05: %SYS-5-CONFIG I: Configured from console by console
gt3-7200-3# show running-config partition interface ethernet2/0.1
Building configuration...
Current configuration : 58 bytes
1
Т
interface Ethernet2/0.1
no ip route-cache
1
!
end
gt3-7200-3# show run partition ip?
ip-as-path ip-community ip-domain-list ip-static-routes
gt3-7200-3#sh run part ip-as
gt3-7200-3#sh run part ip-as-path
Building configuration ...
Current configuration : 125 bytes
1
1
T.
ip as-path access-list 2 permit $ABC
ip as-path access-list 2 permit $xyz*
ip as-path access-list 2 permit qwe*
!
end
gt3-7200-3# show running-config partition ip-community
```

```
Building configuration...
Current configuration : 92 bytes
!
ip community-list standard asd permit
ip community-list expanded qwe deny uio*
!
end
gt3-7200-3# show running-config | include ip community
ip community-list standard asd permit
ip community-list expanded qwe deny uio*
gt3-7200-3#
gt3-7200-3# show running-config partition ip-domain-list
Building configuration...
Current configuration : 70 bytes
ip domain-list iop
ip domain-list tyu
ip domain-list jkl
1
1
end
gt3-7200-3# show running-config partition
ip-static-routes
Building configuration...
Current configuration : 98 bytes
1
ip route 0.0.0.0 0.0.0.0 Ethernet2/0
ip route 171.69.1.129 255.255.255.255 10.4.29.1
!
end
gt3-7200-3# show running-config partition line
Building configuration ...
Current configuration : 489 bytes
1
1
1
line con 0
 exec-timeout 0 0
transport output lat pad v120 mop telnet rlogin udptn nasi
stopbits 1
line aux O
transport output lat pad v120 mop telnet rlogin udptn nasi
 stopbits 1
line vty 0
password lab
login
transport input lat pad v120 mop telnet rlogin udptn nasi
 transport output lat pad v120 mop telnet rlogin udptn nasi
line vty 1 4
login
transport input lat pad v120 mop telnet rlogin udptn nasi
transport output lat pad v120 mop telnet rlogin udptn nasi
1
end
gt3-7200-3# show running-config partition policy-map
```

```
Building configuration ...
Current configuration : 162 bytes
1
1
Т
policy-map qwer
description policy-map qwer.
 class xyz
   shape peak 8000 32 32
policy-map p1
policy-map sdf
 class abc
  set precedence 4
!
1
!
end
gt3-7200-3# show running-config partition route-map
Building configuration...
Current configuration : 65 bytes
1
1
1
route-map iop permit 10
1
route-map rty permit 10
!
!
end
gt3-7200-3#sh run part router bgp 1
Building configuration...
Current configuration : 111 bytes
1
1
1
router bgp 1
no synchronization
bgp log-neighbor-changes
distance bgp 2 2 2
no auto-summary
1
!
end
gt3-7200-3#sh run part router egp ?
<0-65535> Remote autonomous system number
gt3-7200-3#sh run part router egp 1
Building configuration...
Current configuration : 46 bytes
!
1
T.
router egp 1
timers egp 20 20
!
T.
end
gt3-7200-3# show running-config partition router ?
 bgp
            Border Gateway Protocol (BGP)
            Exterior Gateway Protocol (EGP)
  egp
           Enhanced Interior Gateway Routing Protocol (EIGRP)
 eigrp
 isis
           ISO IS-IS
 iso-igrp IGRP for OSI networks
  mobile
            Mobile routes
 odr
           On Demand stub Routes
```

```
ospf
            Open Shortest Path First (OSPF)
            Routing Information Protocol (RIP)
 rip
gt3-7200-3# show running-config partition router eigrp ?
<1-65535> Autonomous system number
gt3-7200-3# show running-config partition router eigrp 1
Building configuration ...
Current configuration : 13 bytes
1
Т
Т
end
gt3-7200-3#
gt3-7200-3# sh run part router eigrp 2
Building configuration ...
Current configuration : 57 bytes
1
T.
1
router eigrp 2
variance 10
auto-summary
!
1
end
gt3-7200-3# show running-config partition router ?
 bgp
          Border Gateway Protocol (BGP)
            Exterior Gateway Protocol (EGP)
  eqp
  eigrp
            Enhanced Interior Gateway Routing Protocol (EIGRP)
           ISO IS-TS
 isis
 iso-igrp IGRP for OSI networks
 mobile Mobile routes
            On Demand stub Routes
 odr
            Open Shortest Path First (OSPF)
  ospf
 rip
           Routing Information Protocol (RIP)
gt3-7200-3# show running-config partition router isis ?
  WORD ISO routing area tag
  1
        Output modifiers
 <cr>
gt3-7200-3# show running-config partition router isis qwe
Building configuration ...
Current configuration : 86 bytes
!
Т
1
router isis qwe
set-attached-bit route-map qwer
use external-metrics
1
1
end
gt3-7200-3# show running-config partition router isis ?
 WORD ISO routing area tag
  Output modifiers
 <cr>
gt3-7200-3# show running-config partition router iso
gt3-7200-3# show running-config partition router iso-igrp ?
  WORD ISO routing area tag
  Output modifiers
  <cr>
gt3-7200-3# show running-config partition router iso-igrp
Building configuration...
```

```
Current configuration : 31 bytes
1
router iso-igrp
!
T.
end
gt3-7200-3# show running-config | begin iso
router iso-igrp
1
router isis qwe
set-attached-bit route-map qwer
use external-metrics
!
router egp 1
timers egp 20 20
1
router bgp 1
no synchronization
bgp log-neighbor-changes
distance bgp 2 2 2
no auto-summary
1
gt3-7200-3# show running-config partition router ?
 bgp
          Border Gateway Protocol (BGP)
            Exterior Gateway Protocol (EGP)
  egp
  eigrp
            Enhanced Interior Gateway Routing Protocol (EIGRP)
 isis
           ISO IS-IS
 iso-igrp IGRP for OSI networks
 mobile
           Mobile routes
 odr
            On Demand stub Routes
            Open Shortest Path First (OSPF)
 ospf
 rip
            Routing Information Protocol (RIP)
gt3-7200-3# show running-config partition router mobile ?
 | Output modifiers
  <cr>
gt3-7200-3# show running-config partition router mobile
Building configuration ...
Current configuration : 42 bytes
1
1
I.
router mobile
distance 20
1
!
end
gt3-7200-3# sh run | include router
router mobile
router odr
router eigrp 2
router ospf 4
router iso-igrp
router isis qwe
router egp 1
router bgp 1
gt3-7200-3# show running-config partition router ?
          Border Gateway Protocol (BGP)
 bgp
            Exterior Gateway Protocol (EGP)
  eqp
  eigrp
            Enhanced Interior Gateway Routing Protocol (EIGRP)
```

```
isis
          ISO IS-IS
  iso-igrp IGRP for OSI networks
  mobile Mobile routes
  odr
          On Demand stub Routes
          Open Shortest Path First (OSPF)
 ospf
 rip
           Routing Information Protocol (RIP)
gt3-7200-3# show running-config partition router ospf ?
 <1-65535> Process ID
gt3-7200-3# show running-config partition router ospf 4
Building configuration...
Current configuration : 64 bytes
!
T
1
router ospf 4
log-adjacency-changes
distance 4
!
1
end
gt3-7200-3# sh run part service
Building configuration...
Current configuration : 190 bytes
1
no service pad
service timestamps debug uptime
service timestamps log uptime
no service password-encryption
service internal
service udp-small-servers
service tcp-small-servers
1
!
!
end
gt3-7200-3# sh run part snmp
Building configuration...
Current configuration : 84 bytes
1
!
snmp-server community user101 RW
snmp mib target list qwe host 0.0.0.0
!
end
```

## **Additional References**

The following sections provide references related to the Configuration Partitioning feature.

#### **Related Documents**

| Related Topic                                | Document Title                       |
|----------------------------------------------|--------------------------------------|
| Running configuration performance            | Configuration Generation Performance |
| enhancementparserconfigcache for interfaces. | Enhancement                          |

| Related Topic                                                                                           | Document Title                                                   |
|----------------------------------------------------------------------------------------------------|------------------------------------------------------------------|
| Provisioning of customer services, Config Rollback, Config<br>Locking, and configuration access control | Contextual Configuration Diff Utility                            |
| Configuration managementConfig change logging.                                                          | Configuration Change Notification and Logging                    |
| Configuration managementQuick-save for config change $\log ging^{\frac{1}{2}}$ .                        | Configuration Logger Persistency                                 |
| Cisco IOS software configuration access control and config session locking ("Config Lock").             | Exclusive Configuration Change Access and Access Session Locking |

<sup>1</sup> The "Configuration Logger Persistency" feature allows saving just the commands entered since the last startup-config file was generated, rather than saving the entire startup configuration.

### **Standards**

| Standard                                       | Title |
|------------------------------------------------|-------|
| No standards are associated with this feature. |       |

### MIBs

| МІВ                                                                                                    | <b>MIBs</b> Link |
|----------------------------------------------------------------------------------------------------|------------------|
| No new or modified MIBs are supported by this feature, and support for existing MIBs has not been modified by this feature. |                  |
| been mounted by this readure.                                                                                               |                  |

#### RFCs

| RFC                                                                                                    | Title | Ì |
|----------------------------------------------------------------------------------------------------|-------|---|
| No new or modified RFCs are supported by this feature, and support for existing RFCs has not been modified by this feature. |       | ĺ |
| inounied by this reduite.                                                                                                   |       |   |

### **Technical Assistance**

| Description                                                                                                    | Link |
|----------------------------------------------------------------------------------------------------|------|
| The Cisco Support website provides extensive online resources, including documentation and tools for troubleshooting and resolving technical issues with Cisco products and technologies.                                                                   |      |
| To receive security and technical information about your products, you can subscribe to various services, such as the Product Alert Tool (accessed from Field Notices), the Cisco Technical Services Newsletter, and Really Simple Syndication (RSS) Feeds. |      |
| Access to most tools on the Cisco Support website requires a Cisco.com user ID and password                                                                                                    |      |

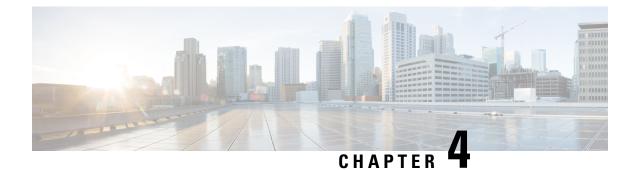

## **Configuration Versioning**

The Configuration Versioning feature allows you to maintain and manage backup copies of the Cisco running configuration on or off the device. The Configuration Replace feature uses the Configuration Versioning feature to provide a rollback to a saved copy of the running configuration.

- Finding Feature Information, on page 59
- Information About Configuration Versioning, on page 59
- How to Configure Configuration Versioning, on page 60
- Configuration Examples for Configuration Versioning, on page 64
- Additional References, on page 64

## **Finding Feature Information**

Your software release may not support all the features documented in this module. For the latest caveats and feature information, see Bug Search Tool and the release notes for your platform and software release. To find information about the features documented in this module, and to see a list of the releases in which each feature is supported, see the feature information table.

Use Cisco Feature Navigator to find information about platform support and Cisco software image support. To access Cisco Feature Navigator, go to https://cfnng.cisco.com/. An account on Cisco.com is not required.

## **Information About Configuration Versioning**

### **Configuration Archive**

The Cisco configuration archive provides a mechanism to store, organize, and manage an archive of Cisco configuration files to enhance the configuration rollback capability provided by the **configure replace** command. Before this feature was introduced, you could save copies of the running configuration using the **copy running-config** *destination-url* command, storing the replacement file either locally or remotely. However, this method lacked any automated file management. With the Configuration Replace and Configuration Rollback feature, you can automatically save copies of the running configuration to the configuration archive. These archived files serve as checkpoint configuration references and can be used by the **configure replace** command to revert the configuration to a previous state.

The **archive config** command allows you to save Cisco configurations in the configuration archive using a standard location and filename prefix that is automatically appended with an incremental version number (and

optional time stamp) as each consecutive file is saved. This functionality provides consistent identification of saved configuration files. You can specify how many versions of the running configuration are kept in the archive. After the maximum number of files are saved in the archive, the oldest file is automatically deleted when the next, most recent file is saved. The **show archive** command displays information for all configuration files saved in the configuration archive.

The configuration archive, in which the configuration files are stored and available for use with the **configure replace** command, can be located on the following file systems depending on your platform:

- If your platform has disk0:---disk0:, disk1:, ftp:, pram:, rcp:, slavedisk0:, slavedisk1:, or tftp:
- If your platform does not have disk0:—bootflash:, ftp:, harddisk:, http:, pram:, rcp:, tftp:, usb0:, or usb1:

## How to Configure Configuration Versioning

### **Configuring the Characteristics of the Configuration Archive**

Before using the **archive config** command, the configuration archive must be configured. Perform this task to configure the characteristics of the configuration archive.

### SUMMARY STEPS

- 1. enable
- **2**. configure terminal
- **3**. archive
- 4. path url
- 5. maximum number
- 6. time-period minutes
- 7. end
- 8. archive config

#### **DETAILED STEPS**

|        | Command or Action          | Purpose                            |
|--------|----------------------------|------------------------------------|
| Step 1 | enable                     | Enables privileged EXEC mode.      |
|        | Example:                   | • Enter your password if prompted. |
|        | Device> enable             |                                    |
| Step 2 | configure terminal         | Enters global configuration mode.  |
|        | Example:                   |                                    |
|        | Device# configure terminal |                                    |
| Step 3 | archive                    | Enters archive configuration mode. |
|        | Example:                   |                                    |

|        | Command or Action                                                            | Purpose                                                                                                    |
|--------|------------------------------------------------------------------------------|----------------------------------------------------------------------------------------------------|
|        | Device(config)# archive                                                      |                                                                                                    |
| Step 4 | <pre>path url Example: Device(config-archive)# path bootflash:myconfig</pre> | <ul> <li>Specifies the location and filename prefix for the files in the configuration archive.</li> <li>Depending on your hardware platform, the name of your file system might be different than shown in the example.</li> <li>Note If a directory is specified in the path instead</li> </ul> |
|        |                                                                              | of file, the directory name must be followed<br>by a forward slash as follows: path<br>flash:/ <i>directory</i> /. The forward slash is not<br>necessary after a filename; it is necessary only<br>when specifying a directory.                                                                   |
| Step 5 | maximum number<br>Example:                                                   | (Optional) Sets the maximum number of archive files of<br>the running configuration to be saved in the configuration<br>archive.                                                                                                    |
|        | Device(config-archive)# maximum 14                                           | • The <i>number</i> argument is the maximum number of archive files of the running configuration to be saved in the configuration archive. The range is 1 to 14. The default is 10.                                                                                                    |
|        |                                                                              | <b>Note</b> Before using this command, you must configure the <b>path</b> command to specify the location and filename prefix for the files in the configuration archive.                                                                                                    |
| Step 6 | time-period <i>minutes</i><br>Example:                                       | (Optional) Sets the time increment for automatically saving<br>an archive file of the current running configuration in the<br>configuration archive.                                                                                                    |
|        | Device(config-archive)# time-period 10                                       | • The <i>minutes</i> argument specifies how often, in minutes, to automatically save an archive file of the current running configuration in the configuration archive.                                                                                                    |
|        |                                                                              | <b>Note</b> Before using this command, you must configure the <b>path</b> command to specify the location and filename prefix for the files in the configuration archive.                                                                                                    |
| Step 7 | end                                                                          | Exits to privileged EXEC mode.                                                                                                    |
|        | Example:                                                                     |                                                                                                    |
|        | Device(config-archive)# end                                                  |                                                                                                    |

|        | Command or Action      | Purpose                                                                                         |
|--------|------------------------|-------------------------------------------------------------------------------------------------|
| Step 8 | archive config         | Saves the current running configuration file to the                                             |
|        | Example:               | configuration archive.                                                                          |
|        | Device# archive config | Note You must configure the <b>path</b> command before using the <b>archive config</b> command. |

### **Monitoring and Troubleshooting the Configuration**

### **SUMMARY STEPS**

- 1. enable
- 2. show archive
- 3. debug archive versioning
- 4. debug archive config timestamp
- 5. exit

### **DETAILED STEPS**

### Step 1 enable

Use this command to enable privileged EXEC mode. Enter your password if prompted. For example:

#### Example:

Device> **enable** Device#

#### **Step 2** show archive

Use this command to display information about the files saved in the configuration archive. For example:

### **Example:**

Device# show archive

```
There are currently 1 archive configurations saved.
The next archive file will be named bootflash:myconfig-2_Jan-15-18-27-12.cfg-0
Archive # Name
   0
   1
           bootflash:myconfig-1_Jan-3-18-45-10.cfg-0 <- Most Recent</pre>
   2
   3
   4
   5
   6
   7
   8
   9
   10
   11
   12
   13
   14
```

The following is sample output from the **show archive** command after several archive files of the running configuration have been saved. In this example, the maximum number of archive files to be saved is set to three.

#### Example:

```
Device# show archive
```

```
There are currently 3 archive configurations saved.
The next archive file will be named bootflash:myconfig-8 Jun-12-18-36-05.cfg-0
Archive # Name
   0
   1
          :Deleted
   2
          :Deleted
   3
           :Deleted
   4
           :Deleted
          bootflash:myconfig-5 Feb-14-18-30-09.cfg-0
   5
          bootflash:myconfig-6 Mar-20-18-35-11.cfg-0
   6
   7
          bootflash:myconfig-7 May-05-18-42-08.cfg-0 <- Most Recent
   8
   9
   10
   11
   12
   13
   14
```

#### Step 3 debug archive versioning

Use this command to enable debugging of the configuration archive activities to help monitor and troubleshoot configuration replace and rollback. For example:

#### Example:

```
Device# debug archive versioning
Jan 9 06:46:28.419:backup_running_config
Jan 9 06:46:28.419:Current = 7
Jan 9 06:46:28.443:Writing backup file bootflash:myconfig-7_May-05-18-42-08.cfg-0
Jan 9 06:46:29.547: backup worked
```

#### **Step 4** debug archive config timestamp

Use this command to enable debugging of the processing time for each integral step of a configuration replace operation and the size of the configuration files being handled. For example:

#### Example:

```
Device# debug archive config timestamp
Device# configure replace bootflash:myconfig force
Timing Debug Statistics for IOS Config Replace operation:
       Time to read file slot0:sample 2.cfg = 0 msec (0 sec)
      Number of lines read:55
      Size of file
                           :1054
Starting Pass 1
      Time to read file system:running-config = 0 msec (0 sec)
       Number of lines read:93
                          :2539
      Size of file
      Time taken for positive rollback pass = 320 msec (0 sec)
      Time taken for negative rollback pass = 0 msec (0 sec)
      Time taken for negative incremental diffs pass = 59 msec (0 sec)
       Time taken by PI to apply changes = 0 msec (0 sec)
       Time taken for Pass 1 = 380 msec (0 sec)
Starting Pass 2
```

```
Time to read file system:running-config = 0 msec (0 sec)

Number of lines read:55

Size of file :1054

Time taken for positive rollback pass = 0 msec (0 sec)

Time taken for negative rollback pass = 0 msec (0 sec)

Time taken for Pass 2 = 0 msec (0 sec)

Total number of passes:1

Rollback Done
```

#### Step 5 exit

Use this command to exit to user EXEC mode. For example:

#### Example:

Device# **exit** Device>

## **Configuration Examples for Configuration Versioning**

### **Example: Creating a Configuration Archive**

The following example shows how to perform the initial configuration of the configuration archive. In this example, bootflash:myconfig is specified as the location and filename prefix for the files in the configuration archive and a value of 10 is set as the maximum number of archive files to be saved. Depending on your hardware platform, the name of your file system might be different than shown in the example.

```
configure terminal
!
archive
path bootflash:myconfig
maximum 10
end
```

## **Additional References**

#### **Related Documents**

| Related Topic                                  | Document Title                                                                                   |
|------------------------------------------------|--------------------------------------------------------------------------------------------------|
| Information about managing configuration files | "Managing Configuration Files" module in the Managing<br>Configuration Files Configuration Guide |
| Commands for managing configuration files      | Cisco IOS Configuration Fundamentals Command Reference                                           |

### **Technical Assistance**

| Description                                                                                                    | Link |
|----------------------------------------------------------------------------------------------------|------|
| The Cisco Support and Documentation website provides<br>online resources to download documentation, software,<br>and tools. Use these resources to install and configure<br>the software and to troubleshoot and resolve technical<br>issues with Cisco products and technologies. Access to<br>most tools on the Cisco Support and Documentation<br>website requires a Cisco.com user ID and password. |      |

I

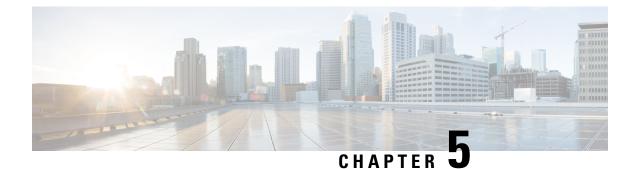

## **Configuration Rollback Confirmed Change**

The Configuration Rollback Confirmed Change feature allows configuration changes to be performed with an optional requirement that they be confirmed. If this confirmation is not received, the configuration is returned to the state prior to the changes being applied. The mechanism provides a safeguard against inadvertent loss of connectivity between a network device and the user or management application due to configuration changes.

- Finding Feature Information, on page 67
- Information About Configuration Rollback Confirmed Change, on page 67
- Restrictions, on page 67
- How to Configure Configuration Rollback Confirmed Change, on page 68
- Configuration Examples for Configuration Rollback Confirmed Change, on page 70
- Additional References, on page 71

### Finding Feature Information

Your software release may not support all the features documented in this module. For the latest caveats and feature information, see Bug Search Tool and the release notes for your platform and software release. To find information about the features documented in this module, and to see a list of the releases in which each feature is supported, see the feature information table.

Use Cisco Feature Navigator to find information about platform support and Cisco software image support. To access Cisco Feature Navigator, go to https://cfnng.cisco.com/. An account on Cisco.com is not required.

## Information About Configuration Rollback Confirmed Change

### Restrictions

The configure replace command is not supported on the T1/E1 interface modules.

## How to Configure Configuration Rollback Confirmed Change

### **Configuration Rollback Confirmed Change Operation**

The Configuration Rollback Confirmed Change feature enables an added criterion of a confirmation to configuration changes. This functionality enables a rollback to occur if a confirmation of the requested changes is not received in a configured time frame. Command failures can also be configured to trigger a configuration rollback.

The following steps outline how this process is achieved:

- **1.** A new option allows you to request confirmation (a confirmation time limit must be supplied) of the configuration changes.
- 2. You must enter the confirmation command. If no confirmation is entered within the requested time limit, the configuration reverts to its previous state.

### Performing a Configuration Replace or Configuration Rollback Operation with Confirmation

Perform this task to replace the current running configuration file with a saved Cisco configuration file.

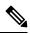

**Note** You must configure a configuration archive before performing this procedure. For detailed steps, see the "Configuring the Characteristics of the Configuration Archive" module in the *Managing Configuration Files Configuration Guide*. The following procedure details how to return to that archived configuration in the event of a problem with the current running configuration.

### **SUMMARY STEPS**

- 1. enable
- **2. configure replace** *target-url* [**nolock**] [**list**] [**force**] [**ignorecase**] [**revert trigger** [**error**] [**timer** *minutes*] | **time** *minutes*]
- **3.** configure revert {now | timer {minutes | idle minutes}}
- 4. configure confirm
- 5. exit

### **DETAILED STEPS**

|        | Command or Action | Purpose                            |
|--------|-------------------|------------------------------------|
| Step 1 | enable            | Enables privileged EXEC mode.      |
|        | Example:          | • Enter your password if prompted. |
|        | Device> enable    |                                    |

I

|        | Command or Action                                                                                                    | Purpose                                                                                                    |
|--------|----------------------------------------------------------------------------------------------------|----------------------------------------------------------------------------------------------------|
| Step 2 | Command or Action         configure replace target-url [nolock] [list] [force]         [ignorecase] [revert trigger [error] [timer minutes]   time         minutes]         Example:         Device# configure replace bootflash:myconfig-1 list         time 30 | <ul> <li>Replaces the current running configuration file with a saved configuration file.</li> <li><i>target-url</i>—Specifies a URL (accessible by the Cisco file system) of the saved configuration file that is to replace the current running configuration, such as the configuration file created by using the <b>archive config</b> command. Depending on your hardware platform, the name of your file system might be different than shown in the example.</li> <li><b>nolock</b>—Disables the locking of the running configuration file that prevents other users from changing the running configuration during a configuration replace operation.</li> <li><b>list</b>—Displays a list of the command lines applied by the Cisco software parser during each pass of the configuration replace operation. The total number of</li> </ul> |
|        |                                                                                                    | <ul> <li><b>force</b>—Replaces the current running configuration file with the specified saved configuration file without prompting you for confirmation.</li> <li><b>ignorecase</b>—Allows the configuration to ignore the case of the confirmation command.</li> </ul>                                                                                                    |
|        |                                                                                                    | <ul> <li>time <i>minutes</i>—Specifies the time (in minutes) within which you must enter the configure confirm command to confirm replacement of the current running configuration file. If the configure confirm command is not entered within the specified time limit, the configuration replace operation is automatically reversed (in other words, the current running configuration file is restored to the configuration state that existed prior to entering the configure replace command).</li> </ul>                                                                                                    |
|        |                                                                                                    | • <b>revert trigger</b> —Sets the following triggers for reverting to the original configuration:                                                                                                    |
|        |                                                                                                    | <ul> <li>error—Reverts to the original configuration upon error.</li> <li>timer <i>minutes</i>—Reverts to the original configuration if the specified time elapses.</li> </ul>                                                                                                    |
| Step 3 | configure revert {now   timer {minutes   idle minutes}}         Example:                                                                                                    | (Optional) Cancels the timed rollback and triggers the rollback immediately or resets parameters for the timed rollback.                                                                                                    |
|        | Device# configure revert now                                                                                                    | • <b>now</b> —Triggers the rollback immediately.                                                                                                    |

|        | Command or Action                                               | Purpose                                                                                                    |
|--------|-----------------------------------------------------------------|----------------------------------------------------------------------------------------------------|
|        |                                                                 | <ul> <li>timer—Resets the configuration revert timer.</li> <li>Use the <i>minutes</i> argument with the timer keyword to specify a new revert time in minutes.</li> <li>Use the idle keyword along with a time in minutes to set the maximum allowable time period of no activity before reverting to the saved configuration.</li> </ul> |
| Step 4 | <pre>configure confirm Example: Device# configure confirm</pre> | <ul> <li>(Optional) Confirms replacement of the current running configuration file with a saved configuration file.</li> <li>Note Use this command only if the time <i>minutes</i> keyword and argument of the configure replace command are specified.</li> </ul>                                                                        |
| Step 5 | exit<br>Example:<br>Device# exit                                | Exits to user EXEC mode.                                                                                                    |

## Configuration Examples for Configuration Rollback Confirmed Change

# Example: Performing a Configuration Replace Operation with the configure confirm Command

The following example shows the use of the **configure replace** command with the **time** *minutes* keyword and argument. You must enter the **configure confirm** command within the specified time limit to confirm replacement of the current running configuration file. If the **configure confirm** command is not entered within the specified time limit, the configuration replace operation is automatically reversed (in other words, the current running configuration file is restored to the configuration state that existed prior to entering the **configure replace** command).

```
Device# configure replace nvram:startup-config time 120
This will apply all necessary additions and deletions
to replace the current running configuration with the
contents of the specified configuration file, which is
assumed to be a complete configuration, not a partial
configuration. Enter Y if you are sure you want to proceed. ? [no]: Y
Total number of passes: 1
Rollback Done
Device# configure confirm
```

The following example shows the use of the **configure revert** command with the **timer** keyword. You must enter the **configure revert** command to cancel the timed rollback and trigger the rollback immediately, or to reset parameters for the timed rollback.

Device# configure revert timer 100

## **Additional References**

### **Related Documents**

| Related Topic                                  | Document Title                                                                                   |
|------------------------------------------------|--------------------------------------------------------------------------------------------------|
| Information about managing configuration files | "Managing Configuration Files" module in the Managing<br>Configuration Files Configuration Guide |
| Commands for managing configuration files      | Cisco IOS Configuration Fundamentals Command Reference                                           |

### **Technical Assistance**

| Description                                                                                                    | Link |
|----------------------------------------------------------------------------------------------------|------|
| The Cisco Support and Documentation website provides<br>online resources to download documentation, software,<br>and tools. Use these resources to install and configure<br>the software and to troubleshoot and resolve technical<br>issues with Cisco products and technologies. Access to<br>most tools on the Cisco Support and Documentation<br>website requires a Cisco.com user ID and password. |      |